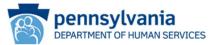

# eCIS Registration User's Guide

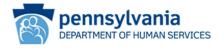

# Contents

| Business Partner eCIS Registration Overview | 3  |
|---------------------------------------------|----|
| New Commonwealth Account Users              | 4  |
| eCIS Organization Registration              | 4  |
| eCIS User Registration                      | 11 |
| Existing Commonwealth Account Users         |    |
| eCIS Organization Registration              | 17 |
| eCIS User Registration                      | 22 |
| Identity Manager Console                    | 27 |
| Logging In                                  | 27 |
| Manage My Profile                           | 27 |
| Business Partner Management                 | 28 |
| Manage Organization                         | 28 |
| Manage Users                                | 28 |
| View eCIS User Agreement                    | 28 |
| Delegated Administrators Only               | 29 |
| Home Page – Tasks and Work List             | 29 |
| Business Partner Management                 |    |
| Appendix                                    |    |

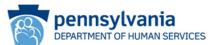

# Business Partner eCIS Registration Overview

This Quick Reference Guide is designed to assist you in completing your online self-registration.

There are three main steps to registering:

- 1. Register your organization with eCIS.
- 2. Register at least one, but no more than four, individuals as Delegated Administrators (DA) for each business category relevant to your Commonwealth program affiliation. These individuals will have the responsibility to approve or reject eCIS users within their organization and associated business category.
- 3. Register eCIS users as appropriate.

Organizations are identified by their Federal Employer Identification Number (FEIN). You will need the FEIN prior to beginning registration.

Business Partner eCIS access is designed specifically for each Commonwealth program and business partner user group. See the appendix at the end of this document for a current list of Commonwealth program areas and affiliated business categories.

An organization may support multiple Commonwealth programs depending on the scope of business conducted. And within a Commonwealth program affiliation, there may be multiple user groups performing different business functions. These business functions are defined as "Business Categories" in the registration process. Below is an illustration of the organization/program office/business category relationship.

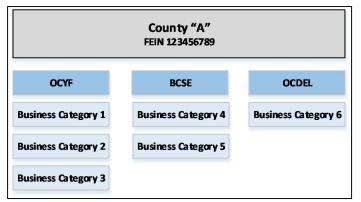

To enable the assignment of the appropriate eCIS role, the registration process requires each organization to register for at least one Commonwealth program office affiliation and business category (function). When an organization has multiple Commonwealth program office affiliations and business categories, each must be a separate registration request.

Once the appropriate Commonwealth program office affiliations and business categories have been registered, users will select the option that aligns with the function they perform.

<u>All</u> individuals who require access to eCIS must register, including those with an existing Commonwealth business partner account (b- account).

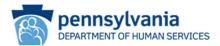

# New Commonwealth Account Users

### eCIS Organization Registration

In order to register, you will need your organization's Federal Employer Identification Number (FEIN) and an active work email address.

1. From your internet browser navigate to the eCIS landing page

https://intraapps.dpw.state.pa.us/mci/

2. On the eCIS landing page, click Business Partner Login (see Figure 1: eCIS Landing page)

| Figure 1: eCIS Landing page                                                                                                    | pennsylvan                             | ia                                    |
|----------------------------------------------------------------------------------------------------|----------------------------------------|---------------------------------------|
| Please select of the select of the select of | one of the options below based on your | user type<br>PACSES County User Login |

- 3. On the eCIS Login page, click Register for eCIS (see Figure 2: eCIS Login page)
  - No need to login just click the link under Self-service for Business Partner

| igure 2: eCIS Login page | pennsylvania                               |
|--------------------------|--------------------------------------------|
| Keystone Key             | Self-service for Business Partner          |
| Username                 | Forgot User ID                             |
| Password                 | 6 Forgot Password                          |
| LOGIN                    | Ledit Profile                              |
|                          | Register for eCIS                          |
|                          | Manage eCIS Users                          |
|                          | Self-service for Commonwealth<br>Employees |
|                          | Change CWOPA Password or Hint Questions    |

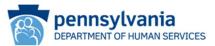

4. On the General Information page (see Figure 3: General Information page), click Next

Figure 3: General Information page

| 1 💁<br>General<br>Information | 2 Drganization        | 3 🖒<br>Organization Role                                                                                 | 4 E<br>User Profile<br>Information                                                    | 5 🖒<br>Application Details                                                                                  | 6 ⊑><br>User Release<br>Agreement | 7 🖒<br>Security Questions |
|-------------------------------|-----------------------|----------------------------------------------------------------------------------------------------|---------------------------------------------------------------------------------------|----------------------------------------------------------------------------------------------------|-----------------------------------|---------------------------|
|                               | v                     | Velcome!                                                                                                 |                                                                                       |                                                                                                    |                                   |                           |
|                               | o<br>w<br>a<br>e<br>b | nline services to Busine<br>orking together to esta<br>ccess multiple state ag<br>xperience. If you have | ess Partners. Seve<br>ablish a single Bus<br>ency sites as a wa<br>not registered for | iness Partner ID (B-) to                                                                                    | (B-)                              |                           |
|                               | a<br>o<br>C           | omplete management t                                                                                     | usiness Partner ID<br>tasks affiliated wit<br>tasks, they will                        | ation? This registration<br>(B-) that you will use i<br>h your specific position,<br>be escalated according |                                   |                           |
|                               | B                     |                                                                                                    | , you do not need<br>ow and use the Bu                                                |                                                                                                    |                                   |                           |
|                               |                       |                                                                                                    | S Portal access<br>Partner ID (B-                                                     | with your existing<br>? Click HERE                                                                          |                                   |                           |
|                               |                       | Click HERE t                                                                                             | to view the eCIS Reg                                                                  | istration Guide.                                                                                            |                                   |                           |
|                               |                       |                                                                                                    |                                                                                       |                                                                                                    |                                   | <b>F</b>                  |

5. On the Organization Information page, enter the Organization Name and Tax ID (FEIN), then click **Next**.

**Note**: The messages and Organization Profile screen will vary slightly between organizations that have been previously registered with a DHS system and those that are unknown to DHS systems. These sequences are outlined in A, B and C below.

#### A. Registered Organizations, No eCIS Business Category

- If your organization has a registered status, you will receive a message indicating that the organization does not have any business categories (see Figure 4: Organization Information page)
- Click Register eCIS Business Category button.
- A pop-up window will appear, click **OK** to continue with registering a Business Category.
- After leaving the Organization Information page, you will be taken to the Organization Profile page. Enter all required fields (see Figure 5: Organization Profile page).
  - Select the Commonwealth Program Office with whom you do business from the drop down.
  - Select the Business Category from the drop down that aligns with the services you provide.
  - Scroll down on the page and enter your contact information. The name entered here will need to be the same name entered on the Data Release Agreement Page on page 10 of this document.
  - Enter a detailed description of your operational need for access to DHS client information. Information noted here will be used to determine approval for access.
  - Answer security question.
  - Click Next.

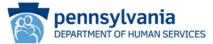

#### Figure 4: Organization Information page

| Error: [Orga                                                 | anization )<br>mation] (                                                                     | Your organization does r<br>Category" button below                                                                               | iot have any busir<br>to add your locati                   | ness categories. Please<br>on to your organization.                          | dick the "Register                                         | eCIS Business                       |
|--------------------------------------------------------------|----------------------------------------------------------------------------------------------|----------------------------------------------------------------------------------------------------|------------------------------------------------------------|------------------------------------------------------------------------------|------------------------------------------------------------|-------------------------------------|
| 1 E<br>General<br>Information                                | 2 🔶<br>Organization<br>Information                                                           | 3 E                                                                                                    | 4 🖒<br>User Profile<br>Information                         | 5 🖒<br>Application Details                                                   | 6 ⊑><br>User Release<br>Agreement                          | 7 🖒<br>Security Questions           |
| = Required                                                   |                                                                                              |                                                                                                    |                                                            |                                                                              |                                                            |                                     |
| Enter your 9-digit<br>Organization Nam<br>Why is this inform | t Organization Tax I<br>ne. Please contact y<br>ation needed? We ar<br>ie system. After beir | rtner ID, please pro<br>D/Federal Employer Ide<br>our Finance or HR Depa<br>re asking for the Organi<br>ng assigned to the appro | ntification Numbe<br>rtment Tax/Feder<br>zation Tax ID and | r (FEIN) with no spaces<br>al Employer Identificatio<br>Organization Name so | or dashes (-) and<br>on Number (FEIN)<br>we can assign use | your registered                     |
| Organization N                                               | lame                                                                                         |                                                                                                    | Example Organ                                              | nization                                                                     |                                                            |                                     |
| Organization T                                               | ax ID                                                                                        |                                                                                                    | Example FEIN                                               | I                                                                            |                                                            |                                     |
| Organization Re                                              | gistration Status:                                                                           |                                                                                                    | Registered                                                 |                                                                              |                                                            |                                     |
| Organization Ad                                              | ldress                                                                                       |                                                                                                    |                                                            |                                                                              |                                                            |                                     |
|                                                              | s <b>iness Category?</b> If y<br>y' button below. Ple<br>/. You will need to                 | rour organization does n<br>associate: The Register (<br>sit this process to cr                                                  | eCIS Business Cat                                          | egory process will end                                                       | the , please click<br>when you leave to                    | the 'Register eCIS<br>register your |

#### Figure 5: Organization Profile page

| 1 <u></u><br>Organiz                                              | ation Profile                                                       |                                                    | 2 E<br>Data Release Agreement                                                                                                    |
|-------------------------------------------------------------------|---------------------------------------------------------------------|----------------------------------------------------|----------------------------------------------------------------------------------------------------|
| Required                                                          |                                                                     |                                                    |                                                                                                    |
| Please provide the follow                                         | ving information about yo                                           | our organization:                                  |                                                                                                    |
| Organization Name                                                 | Example 0                                                           | Organization                                       |                                                                                                    |
| nter your 9-digit Organization<br>han 9-digits. Please contact yo | Tax ID/Federal Employer Identifi<br>ur Finance or HR Department for | ication Number (FEIN) wi<br>Tax ID/FEIN.           | ith no spaces or dashes (-). It should not be less                                                                                                    |
| Organization Tax ID                                               | Example                                                             | FEIN                                               |                                                                                                    |
| organization description                                          |                                                                     |                                                    |                                                                                                    |
| Program Office                                                    |                                                                     |                                                    | Y                                                                                                    |
| Business Category                                                 |                                                                     |                                                    | V                                                                                                    |
| Contact Person Informat                                           | tion                                                                |                                                    |                                                                                                    |
| First Name                                                        |                                                                     |                                                    |                                                                                                    |
| Last Name                                                         |                                                                     |                                                    |                                                                                                    |
| Email Address                                                     |                                                                     |                                                    |                                                                                                    |
| nter your Organization `Email )<br>naximum of 50 characters.      | Address',                                                           |                                                    |                                                                                                    |
| Primary Phone                                                     |                                                                     |                                                    | Enter 10 digit phone number in the following<br>format: XXX-XXX-XXXX                                                                                               |
| Business Operational Ne                                           | ed                                                                  |                                                    |                                                                                                    |
|                                                                   |                                                                     | · Please provide a brief                           | explanation describing why you need to register the                                                                                                    |
| Brief explanation                                                 |                                                                     | organization. If registr<br>please provide an over | ration is required due to the nature of your job,<br>rview of your job along with the tasks and/or duties<br>through the use of this application. Please note that |
|                                                                   |                                                                     | the brief explanation y<br>reviewing your request  | you provide will be considered by the approver when                                                                                                    |
| Remaining                                                         | Characters: 500                                                     |                                                    |                                                                                                    |
| For security reasons, ple                                         | ase answer the following                                            | question:                                          |                                                                                                    |
| uestion Sever                                                     | n plus ten plus 2 equals?                                           |                                                    |                                                                                                    |
|                                                                   |                                                                     |                                                    |                                                                                                    |
| nswer L                                                           |                                                                     |                                                    |                                                                                                    |
| nswer L                                                           |                                                                     |                                                    |                                                                                                    |

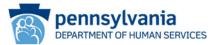

#### B. Registered Organizations, eCIS Business Category Needed Not Listed

- The system will display all eCIS Business Categories currently registered under the FEIN.
- Click the **Register eCIS Business Category** button (see Figure 6: Organization Information page).
- A pop-up window will appear, click **OK** to continue with registering a new Business Category.
- After leaving the Organization information page, you will be taken to the Organization Profile page. Enter all required fields (see Figure 7: Organization Profile page)
  - Select the Commonwealth Program Office with whom you do business from the drop down.
  - Select the Business Category from the drop down that aligns with the services you provide.
  - Scroll down the page and enter your contact information.
  - Enter a detailed description of your operational need for access to DHS client information. Include the Commonwealth program area you support (i.e. OCYF, OMAP, BCSE, etc.). Information noted here will be used to determine approval for access.
  - Answer security question.
  - Click Next.

Figure 6: Organization Information page

| 1 🖒                                  | 2 🔶                                                                 | 3 🖒                                         | 4 🖒                                                                   | 5 🖒                                                                                                    | 6 🖒                                       | 7 🖒                                 |
|--------------------------------------|---------------------------------------------------------------------|---------------------------------------------|-----------------------------------------------------------------------|----------------------------------------------------------------------------------------------------|-------------------------------------------|-------------------------------------|
| General<br>Information               | Organization<br>Information                                         | Organization Role                           | e User Profile<br>Information                                         | Application Details                                                                                       | User Release<br>Agreement                 | Security Questions                  |
| Required                             |                                                                     |                                             |                                                                       |                                                                                                    |                                           |                                     |
| o create a ne                        | ew Business Par                                                     | tner ID, please                             | provide the follo                                                     | wing information                                                                                          | about your Or                             | ganization:                         |
| rganization Nam                      | e. Please contact yo<br>ation needed? We an<br>e system. After bein | our Finance or HR D<br>e asking for the Ord | epartment Tax/Feder<br>anization Tax ID and                           | er (FEIN) with no space:<br>al Employer Identificati<br>l Organization Name so<br>on, users are given acc | on Number (FEIN)<br>we can assign use     | ).<br>ers to the appropriate        |
| Organization N                       | lame                                                                | E                                           | ample Organization                                                    |                                                                                                    |                                           |                                     |
| Organization T                       | ax ID                                                               | E                                           | xampleFEIN                                                            |                                                                                                    |                                           |                                     |
| rganization Re                       | gistration Status:                                                  | Re                                          | egistered                                                             |                                                                                                    |                                           |                                     |
| rganization Ad                       | dress                                                               |                                             |                                                                       |                                                                                                    |                                           |                                     |
| ption 1:                             |                                                                     |                                             | Select if the below o                                                 | ption is your program o                                                                                   | ffice and business                        | category                            |
| rogram Office:                       |                                                                     |                                             |                                                                       |                                                                                                    |                                           |                                     |
| usiness Catego                       | ory:                                                                |                                             |                                                                       |                                                                                                    |                                           |                                     |
| ption 2:                             |                                                                     |                                             | Select if the below o                                                 | ption is your program o                                                                                   | ffice and business                        | category                            |
| rogram Office:                       |                                                                     |                                             |                                                                       |                                                                                                    |                                           |                                     |
| usiness Catego                       | ory:                                                                |                                             |                                                                       |                                                                                                    |                                           |                                     |
| usiness Category<br>usiness category | y' button below. Plea                                               | note: The Regis                             | es not have any linke<br>ter eCIS Business Ca<br>o create your eCIS B | d business categories o<br>tegory process will end<br>usiness Partner ID.                                 | r the , please click<br>when you leave to | the 'Register eCIS<br>register your |

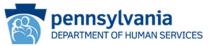

Figure 7: Organization Profile page

| 1 <u></u><br>Organization P                                                       | rofile                                                                               | 2 📫<br>Data Release Agreement                                                                                                    |
|-----------------------------------------------------------------------------------|--------------------------------------------------------------------------------------|----------------------------------------------------------------------------------------------------|
| = Required                                                                        |                                                                                      |                                                                                                    |
| Please provide the following i                                                    | nformation about your organizatio                                                    | n:                                                                                                    |
| <ul> <li>Organization Name</li> </ul>                                             | Example Organization                                                                 |                                                                                                    |
| Enter your 9-digit Organization Tax ID<br>than 9-digits. Please contact your Fina | /Federal Employer Identification Number (Fl<br>nce or HR Department for Tax ID/FEIN. | EIN) with no spaces or dashes (-). It should not be less                                                                                                    |
| Organization Tax ID                                                               | Example FEIN                                                                         |                                                                                                    |
| Organization description                                                          |                                                                                      |                                                                                                    |
| Program Office                                                                    |                                                                                      | $\checkmark$                                                                                                    |
| Business Category                                                                 |                                                                                      | V                                                                                                    |
| Contact Person Information                                                        |                                                                                      |                                                                                                    |
| First Name                                                                        |                                                                                      |                                                                                                    |
| Last Name                                                                         |                                                                                      |                                                                                                    |
| Email Address                                                                     |                                                                                      |                                                                                                    |
| Enter your Organization 'Email Addres<br>maximum of 50 characters.                | s',                                                                                  |                                                                                                    |
| Primary Phone                                                                     |                                                                                      | Enter 10 digit phone number in the following<br>format: XXX-XXXX-XXXXX                                                                                                    |
| Business Operational Need                                                         |                                                                                      |                                                                                                    |
| - Brief explanation                                                               | organization. If<br>please provide a<br>you need to cor                              | brief explanation describing why you need to register the<br>registration is required due to the nature of your job,<br>in overview of your job along with the tasks and/or duties<br>piete through the use of this application. Please note that |
|                                                                                   | v reviewing your                                                                     | ation you provide will be considered by the approver when<br>request.                                                                                                    |
| Remaining Chara                                                                   | tters: 500                                                                           |                                                                                                    |
| For security reasons, please a                                                    | nswer the following question:                                                        |                                                                                                    |
| Question Seven plus                                                               | ten plus 2 equals?                                                                   |                                                                                                    |
| Answer                                                                            |                                                                                      |                                                                                                    |
|                                                                                   |                                                                                      |                                                                                                    |
|                                                                                   |                                                                                      |                                                                                                    |

#### C. Organizations Unknown to DHS Systems

- If your organization is not known to DHS systems, you will receive a message indicating that the organization doesn't exist (see Figure 8: Organization Information page) Click **Register** eCIS Organization button.
- A pop-up window will appear, click **OK** to continue with registering a new organization.
- After leaving the Organization information page, you will be taken to the Organization Profile page. Enter all required fields (see Figure 9: Organization Profile page).
  - Enter the name, description, and address of the organization.
  - Select the Commonwealth Program Office with whom you do business from the drop down.
  - Select the Business Category from the drop down that aligns with the services you provide.
  - Scroll down on page and enter your contact information.
  - Enter a detailed description of your operational need for access to DHS client information. Information noted here will be used to determine approval for access
  - Answer security question.
  - Click Next.

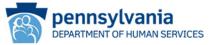

Figure 8: Organization Information page

| Error: [Organ Regist                                            | nization Information<br>tration Status]  | n:Organization            |                                    | ation doesn't exist in ou<br>v organization. | r system. Please o  | lick the button below     |
|-----------------------------------------------------------------|------------------------------------------|---------------------------|------------------------------------|----------------------------------------------|---------------------|---------------------------|
| 1 🖒<br>General<br>Information                                   | 2 <u></u><br>Organization<br>Information | 3 🖒<br>Organization Role  | 4 🖒<br>User Profile<br>Information | 5 🖒<br>Application Details                   |                     | 7 🖒<br>Security Questions |
| = Required                                                      |                                          |                           |                                    |                                              |                     |                           |
| To create a ne                                                  | ew Business Par                          | rtner ID, please pro      | ovide the follo                    | wing information                             | about your Or       | ganization:               |
|                                                                 |                                          | ig assigned to the appro- |                                    | on, users are given acc                      | sas to unrerent tas | ks associated with        |
| <ul> <li>their organization.</li> <li>Organization N</li> </ul> | ame                                      | ng assigned to the appr   |                                    | nization Name                                |                     |                           |
| Organization N     Organization Ta                              | ame                                      | ng assigned to the appr   | Example Orga                       | nization Name                                |                     | is associated with        |

#### Figure 9: Organization Profile page

| 1 🛀<br>Organization Profile                                                                      | 2. II)<br>Data Release Agreement                                                                                                    |
|--------------------------------------------------------------------------------------------------|----------------------------------------------------------------------------------------------------|
| Required                                                                                         |                                                                                                    |
| Please provide the following informa                                                             | ation about your organization:                                                                                                    |
| Organization Name                                                                                | Example Organization Name                                                                                                    |
| inter your 9-digit Organization Tax ID/Federal<br>han 9-digits. Please contact your Finance or H | Employer Identification Number (FEIN) with no spaces or dashes (-). It should not be less<br>R Department for Tax ID/FEIN.                                                  |
| Organization Tax ID                                                                              | Example FEIN                                                                                                    |
| Organization description                                                                         |                                                                                                    |
| Street Address 1                                                                                 |                                                                                                    |
| treet Address 2                                                                                  |                                                                                                    |
| City                                                                                             |                                                                                                    |
| State                                                                                            |                                                                                                    |
| Zip Code                                                                                         |                                                                                                    |
| rogram Office                                                                                    | ✓                                                                                                    |
| Business Category                                                                                | v                                                                                                    |
| Contact Person Information                                                                       |                                                                                                    |
| First Name                                                                                       |                                                                                                    |
| Last Name                                                                                        |                                                                                                    |
| Email Address                                                                                    |                                                                                                    |
| nter your Organization 'Email Address', maxir                                                    | num of 50 characters.                                                                                                    |
| Primary Phone                                                                                    |                                                                                                    |
| Business Operational Need                                                                        |                                                                                                    |
|                                                                                                  |                                                                                                    |
|                                                                                                  | <ul> <li>Please provide a brief explanation describing why you need to register the<br/>organization. If registration is required due to the nature of your job,</li> </ul> |
| Brief explanation                                                                                | please provide an overview of your job along with the tasks and/or duties<br>you need to complete through the use of this application. Please note that                     |
|                                                                                                  | the brief explanation you provide will be considered by the approver when<br>reviewing your request.                                                                        |
| Remaining Characters: 50                                                                         |                                                                                                    |
| For security reasons, please answer                                                              | the following question:                                                                                                    |
|                                                                                                  | , what day is tomorrow?                                                                                                    |
| unswer                                                                                           |                                                                                                    |
|                                                                                                  |                                                                                                    |

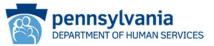

- 6. On the Data Release Agreement page, review the Data Release Agreement and accept if you agree to the terms and conditions. Enter your full name to e-Sign and click **Finish** (see Figure 10: Data Release Agreement page).
  - **Important** The name entered as the signature must match the name entered to create account or an error will occur.

Figure 10: Data Release Agreement page

|                                   | 1 E<br>Organization                                         | Profile                              |                               | 2 🔶<br>Data Release Agreen   | ent                     |
|-----------------------------------|-------------------------------------------------------------|--------------------------------------|-------------------------------|------------------------------|-------------------------|
| = Required                        |                                                             |                                      |                               |                              |                         |
|                                   | se Agreement                                                |                                      |                               |                              | the state               |
| Below is the C<br>agreement.      | ommonwealth of Penn                                         | sylvania's Data Release              | Agreement. You must read      | d and accept the terms and   | conditions of this      |
|                                   |                                                             |                                      |                               |                              | ^                       |
|                                   |                                                             |                                      |                               |                              |                         |
|                                   |                                                             |                                      |                               |                              |                         |
|                                   | MANA                                                        | AGEMEN                               | IT DIREC                      | TIVE                         |                         |
|                                   |                                                             |                                      | of Pennsylvania<br>r's Office |                              |                         |
|                                   | Subject:<br>Commonwealth of<br>Information Techno<br>Policy | Pennsylvania<br>ology Acceptable Use | Number:<br>205.34 Amended     |                              |                         |
| Before submitt                    | ing the Organization R                                      | egistration Request, vou             | must provide an e-Signat      | ture.                        | ~                       |
|                                   | gnature? e-Signatures                                       |                                      | ectronic process of signifyi  | ing your approval, typically | done by typing your nam |
| Certification and                 | d Authorization for e-Sig                                   | nature                               |                               |                              |                         |
|                                   |                                                             |                                      | ohts and responsibilities.    |                              |                         |
|                                   |                                                             |                                      | rect under penalty of perju   | ury.                         |                         |
|                                   |                                                             | <ul> <li>I have read and</li> </ul>  | accept all the terms and      | conditions of this agreeme   | nt                      |
| Data Releas                       | e Agreement                                                 | ○I do not accept                     | the terms and conditions      | of this agreement            |                         |
| I understand ti<br>Release Agreer |                                                             | me in the field below, th            | is acts as my legal signatu   | re. I accept the terms and   | conditions of the Data  |
| Full Name                         |                                                             |                                      |                               | ]                            |                         |
| Your 'Full Name'                  | must be identical in all                                    | the future 'Name' fields an          | d be in the format (e.g. John | Doe).                        |                         |
|                                   |                                                             |                                      |                               |                              |                         |

7. A message will be displayed stating the request has been successfully submitted and is waiting on approval. You will receive two emails: one confirming the request submission and another including the Program Office review outcome (approved or denied).

| P/ | pennsylvania                                                                                                    |
|----|----------------------------------------------------------------------------------------------------|
|    | Congratulations! You have completed the Register New Organization with eCIS Request!                                           |
|    | Your request for a new organization is currently under review. You will receive<br>another e-mail once this access is granted. |
|    | If you have any questions or issues, please contact your delegated administrator or<br>program office.                         |
|    | Please close this browser window.                                                                                              |

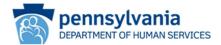

### eCIS User Registration

Once you receive a confirmation email that your organization has been approved, individuals may begin to register for eCIS access.

The first individual user to register <u>must</u> be your organization's Delegated Administrator (DA). These individuals will be responsible for reviewing and approving/rejecting user requests for eCIS access. DAs are specific to an Organization/Program Office Affiliation/Business Category. Each registered organization and business category may have up to four DAs. At least one DA must be registered to enable user registration to begin.

In order to register, you will need your organization's Federal Employer Identification Number (FEIN) and an active work email address.

- 1. From your internet browser navigate to the eCIS landing page <u>https://intraapps.dpw.state.pa.us/mci/</u>
- 2. On the eCIS landing page, click Business Partner Login (see Figure 1: eCIS Landing page)

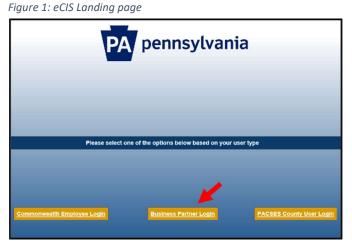

- 3. On the eCIS Login page, click **Register for eCIS** (see Figure 2: eCIS Login page)
  - No need to login just click the link under Self-service for Business Partner

| igure 2: eCIS Login page | pennsylvania                               |
|--------------------------|--------------------------------------------|
| Keystone Key             | Self-service for Business Partner          |
| Username:                | Forgot User ID                             |
| Password                 | Forgot Password                            |
| LOGIN                    | Letit Profile                              |
|                          | Register for eCIS                          |
|                          | Manage eCIS Users                          |
|                          | Self-service for Commonwealth<br>Employees |
|                          | Change CWOPA Password or Hint Questions    |

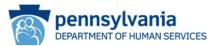

4. On the General Information page (see Figure 3: General Information page), click Next

Figure 3: General Information page

| 1 Ceneral<br>Information | 2 Drganization        | 3 🖒<br>Organization Role                                                                                 | 4 C><br>User Profile<br>Information                                                   | 5 🖒<br>Application Details                                                                                  | 6 🖒<br>User Release<br>Agreement | 7 🖒<br>Security Questions |
|--------------------------|-----------------------|----------------------------------------------------------------------------------------------------|---------------------------------------------------------------------------------------|----------------------------------------------------------------------------------------------------|----------------------------------|---------------------------|
|                          | ١                     | Velcome!                                                                                                 |                                                                                       |                                                                                                    |                                  |                           |
|                          | o<br>w<br>a<br>e<br>b | nline services to Busine<br>orking together to esta<br>ccess multiple state ag<br>xperience. If you have | ess Partners. Seve<br>ablish a single Bus<br>ency sites as a wa<br>not registered for | iness Partner ID (B-) to                                                                                    | (B-)                             |                           |
|                          | a<br>c                | omplete management t                                                                                     | usiness Partner ID<br>asks affiliated with<br>t tasks, they will                      | ation? This registration<br>(B-) that you will use I<br>h your specific position.<br>be escalated according |                                  |                           |
|                          | B                     |                                                                                                    | , you do not need<br>ow and use the Bu                                                |                                                                                                    |                                  |                           |
|                          |                       |                                                                                                    | S Portal access<br>Partner ID (B-)                                                    | with your existing<br>? Click HERE                                                                          |                                  |                           |
|                          |                       | Click HERE                                                                                               | to view the eCIS Reg                                                                  | istration Guide.                                                                                            |                                  |                           |
|                          |                       |                                                                                                    |                                                                                       |                                                                                                    |                                  | -                         |

- 5. On the Organization Information page, enter the Organization Name and Tax ID (FEIN) (see Figure 4: Organization Information page).
  - The system will display all Business Categories currently registered under the FEIN, select the Business Category that describes your operational function. Click **Next**

Figure 4: Organization Information page

| Required      To create a new Business Partner ID, please provide the following information about your Organization  Enter your 9-digit Organization Tax ID/Federal Employer Identification Number (FEIN)  Why is this information needed? We are asking for the Organization Tax ID and Organization Name so we can assign users to the appropriate organization, users are given access to different tasks associate their organization Name      • Organization Name     Example Organization      · Organization Tax ID     Example Organization      · Organization Tax ID     Example Organization      · Organization Registration Status:     Registered      Organization Registration Status:     Registered      Organization Address      Option 1:     Select if the below option is your program office and business category      Program Office:     Business Category:     Select if the below option is your program office and business category      Program Office:     Select if the below option is your program office and business category      Program Office:     Select if the below option is your program office and business category      Program Office:     Select if the below option is your program office and business category      Program Office:     Select if the below option is your program office and business category      Program Office:     Select if the below option is your program office and business category      Program Office:     Select if the below option is your program office and business category      Program Office:     Select if the below option is your program office and business category      Program Office:     Select if the below option is your program office and business category      Program Office:     Select if the below option is your program office and business category      Program Office:     Select if the below option is your program office and business category      Program Office:     Susiness Category:     Select if the below option is your program office and business category      Program Office                                           | 4 □         5 □         6 □         7 □           n Role         User Profile         Application Details         User Release         Security Question           Information         Agreement         Agreement         Agreement         Agreement | 3 🖒<br>Organization Role                         | 2 <u></u><br>Organization<br>Information                                      | 1 📫<br>General<br>Information                                   |
|----------------------------------------------------------------------------------------------------|----------------------------------------------------------------------------------------------------|--------------------------------------------------|-------------------------------------------------------------------------------|-----------------------------------------------------------------|
| Enter your 9-digit Organization Tax ID/Federal Employer Identification Number (FEIN) with no spaces or dashes (-) and your regists<br>Organization Name. Please contact your Finance or HR Department Tax/Federal Employer Identification Number (FEIN)<br>MW is this information needed? We are asking for the Organization Tax ID and Organization Name so we can assign users to the appropriate organization.<br>• Organization Name Example Organization are ID and Organization Name so we can assign users to the appropriate organization.<br>• Organization Name Example Organization are ID and Organization Name so we can assign users to the appropriate organization.<br>• Organization Name Example Organization are ID Example Organization are given access to different tasks associate<br>• Organization Registration Status: Registered<br>Organization Address<br>Option 1: Select if the below option is your program office and business category<br>Program Office: Select if the below option is your program office and business category<br>Program Office: Select if the below option is your program office and business category<br>Program Office: Select if the below option is your program office and business category<br>Program Office: Select if the below option is your program office and business category<br>Program Office: Select if the below option is your program office and business category<br>Program Office: Select if the below option is your program office and business category<br>Program Office: Select if the below option is your program office and business category<br>Program Office: Select if the below option is your program office and business category<br>Program Office: Select if the below option is your program office and business category<br>Program Office: Select if the below option is your program office and business category<br>Program Office: Select if the program office and business category? If your organization does not have any linked business categories or the , please click the 'Register eCIS Business Category' button below. Please note: The Register |                                                                                                    |                                                  |                                                                               | = Required                                                      |
| Organization Name.       Please contact your Finance or HR Department Tax/Federal Employer Identification Number (FEIN).         Winy is the information needed?       We are asking users to the appropriate organization Name so we can assign users to the appropriate organization.         • Organization in the system. After being assigned to the appropriate organization, users are given access to different tasks associate their organization.         • Organization Name       Example Organization         • Organization Name       Example Organization         • Organization Registration Status:       Registered         Organization Address       Organization Address         Option 1:       Select if the below option is your program office and business category         Program Office:       Select if the below option is your program office and business category         Program Office:       Select if the below option is your program office and business category         Program Office:       Select if the below option is your program office and business category         Program Office:       Select if the below option is your program office and business category         Program Office:       Select if the below option is your program office and business category         Program Office:       Select if the below option is your program office and business category         Program Office:       Select if the below option is your program office and business category         Business C                                                                                                    | ase provide the following information about your Organization:                                                                                                    | rtner ID, please pr                              | new Business Par                                                              | To create a ne                                                  |
| Organization Registration Status:     Example FEIN Organization Registration Status:     Registered Organization Address Option Address Option 1:     Select if the below option is your program office and business category Program Office: Business Category:     Select if the below option is your program office and business category Program Office: Business Category: Can't find your Business Category? If your organization does not have any linked business categories or the , please click the 'Register eCIS Business Category will end when you leave to register you                                                                                                    | HR Department Tax/Federal Employer Identification Number (FEIN).<br>e Organization Tax ID and Organization Name so we can assign users to the appropria                                                                                                | our Finance or HR Depa<br>e asking for the Organ | me. Please contact yo<br><b>nation needed?</b> We an<br>he system. After bein | Organization Nam<br>Why is this information organization in the |
| Organization Fax ID  Registered  Organization Address  Option 1:  Program Office:  Business Category:  Option 2:  Program Office:  Business Category:  Can't find your Business Category? If your organization does not have any linked business category exists will end when you leave to register voice and business will end when you leave to register voice your process will end when you leave to register your program office and business category will end when you leave to register voice your process will end when you leave to register your process will end when you leave to register your process will end when you leave to register you process will end when you leave to register you process will end when you process will end when you process wil                                       | Example Organization                                                                                                    | Exan                                             | Name                                                                          | • Organization N                                                |
| Organization Address         Organization Address         Option 1:         Program Office:         Business Category:         Option 2:         Program Office:         Business Category:         Can't find your Business Category? If your organization does not have any linked business categories or the , please click the 'Registre eCIS Business Category' button below. Please note: The Registre eCIS Business Category will end when you leave to register you                                                                                                    | ExampleFEIN                                                                                                    | Exan                                             | Tax ID                                                                        | Organization T                                                  |
| Option 1:       Select if the below option is your program office and business category         Program Office:       Select if the below option is your program office and business category         Business Category:       Select if the below option is your program office and business category         Option 2:       Select if the below option is your program office and business category         Program Office:       Select if the below option is your program office and business category         Business Category:       Select if the below option is your program office and business category         Can't find your Business Category? If your organization does not have any linked business categories or the , please click the 'Register eCIS Business Category process will end when you leave to register your                                                                                                    | Registered                                                                                                    | Regis                                            | egistration Status:                                                           | Organization Re                                                 |
| Program Office:  Business Category:  Can't find your Business Category' bit on below. Please note: The Register eCLS Business Category process will end when you leave to register you                                                                                                    |                                                                                                    |                                                  | ddress                                                                        | Organization Ad                                                 |
| Program Office:  Business Category:  Can't find your Business Category' bit on below. Please note: The Register eCLS Business Category process will end when you leave to register you                                                                                                    |                                                                                                    |                                                  |                                                                               |                                                                 |
| Business Category:                                                                                                    | Select if the below option is your program office and business category                                                                                                    | 🗆 Se                                             |                                                                               | Option 1:                                                       |
| Option 2: Select if the below option is your program office and business category Program Office: Business Category: Can't find your Business Category? If your organization does not have any linked business categories or the , please click the 'Register work Subiness Category' button below. Please note: The Register eCIS Business Category process will end when you leave to register you                                                                                                    |                                                                                                    |                                                  | b                                                                             | Program Office:                                                 |
| Program Office: Business Category? If your organization does not have any linked business categories or the , please click the 'Register was business Category' button below. Please note: The Register eCIS Business Category process will end when you leave to register you                                                                                                    |                                                                                                    |                                                  | iory:                                                                         | Business Catego                                                 |
| Business Category:<br>Can't find your Business Category? If your organization does not have any linked business categories or the , please click the 'Register<br>business Category' button below. Please note: The Register eCIS Business Category process will end when you leave to register you                                                                                                    | $\hfill\square$ Select if the below option is your program office and business category                                                                                                    | 🗆 Se                                             |                                                                               | Option 2:                                                       |
| Can't find your Business Category? If your organization does not have any linked business categories or the , please click the 'Registe<br>Business Category' button below. Please note: The Register eCLS Business Category process will end when you leave to register you                                                                                                    |                                                                                                    |                                                  | h                                                                             | Program Office:                                                 |
| Business Category' button below. Please note: The Register eCIS Business Category process will end when you leave to register you                                                                                                    |                                                                                                    |                                                  | ory:                                                                          | Business Catego                                                 |
| Register eCIS Business Category                                                                                                    | Register eCIS Business Category process will end when you leave to register your                                                                                                    | ase note: The Register                           | ry' button below. Plea<br>ry. You will need to re                             | Business Category<br>business category                          |
|                                                                                                    |                                                                                                    |                                                  |                                                                               |                                                                 |

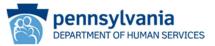

- 6. On the Organization Role page, select the type of user function to be requested (see Figure 5: Organization Role page).
  - Click one of the radio buttons to indicate the type of user role required.
    - If the Administrative Business Partner user (Delegated Administrator) role is chosen, review and accept the associated responsibilities and click the check box to confirm. Click the second check box if you would like to request eCIS access in addition to the Administrative Business Partner role.
  - Click Next

Figure 5: Organization Role page

| Required     Administrative Business What is an Administrative Business Partner     Administrative Business Partner     Administrative Business Partner     Administrative Business Partner     Tell us about your role in your org     Organization Role     BP Administrator Responsibilities include:     - Coordination and approval of al     - Ensure individuals maintain the     Removal of aCIS access based. | s Partner user? An Administr<br>user registrations and mar<br>user need to be approved b<br>users.<br>anization:<br>@ I am an Adminis | naging user accour<br>by the Department<br>trative Business Pa     | nts within the organizat<br>of Human Services. An<br>artner user (Delegated | ion. The self-regist<br>organization is all | tration of an |
|----------------------------------------------------------------------------------------------------|----------------------------------------------------------------------------------------------------|--------------------------------------------------------------------|-----------------------------------------------------------------------------|---------------------------------------------|---------------|
| What is an Administrative Busines<br>Administrative Business Partner<br>Administrative Business Partner<br>Administrative Business Partner<br>Tell us about your role in your org<br>• Organization Role<br>BP Administrator Responsibilities include:<br>• Coordination and approval of al<br>=Ensure individuals maintain the<br>Removal of eCIS access based                                                        | s Partner user? An Administr<br>user registrations and mar<br>user need to be approved b<br>users.<br>anization:<br>@ I am an Adminis | naging user accour<br>by the Department<br>trative Business Pa     | nts within the organizat<br>of Human Services. An<br>artner user (Delegated | ion. The self-regist<br>organization is all | tration of an |
| Administrative Business Partner<br>Administrative Business Partner<br>Administrative Business Partner<br>Tell us about your role in your org<br>• Organization Role<br>BP Administrator Respon<br>Responsibilities include:<br>- Coordination ad approval of al<br>- Ensure individuals maintain the<br>Removal of eCIS access based                                                                                   | s user registrations and mar<br>user need to be approved b<br>users.<br>anization:<br>③I am an Adminis<br>○I am a non-Adm             | naging user accour<br>by the Department<br>trative Business Pa     | nts within the organizat<br>of Human Services. An<br>artner user (Delegated | ion. The self-regist<br>organization is all | tration of an |
| Organization Role     BP Administrator Respon Responsibilities include:     - Coordination and approval of ai -Ensure individuals maintain the Removal of eCIS access based                                                                                                    | ∭ I am an Adminis<br>○ I am a non-Adm                                                                                                 |                                                                    |                                                                             | Administrator)                              |               |
| BP Administrator Respor<br>Responsibilities include:<br>-Coordination and approval of al<br>-Ensure individuals maintain the<br>-Removal of eCIS access based                                                                                                    | ○I am a non-Adm                                                                                                    |                                                                    |                                                                             | Administration )                            |               |
| Responsibilities include:<br>-Coordination and approval of al<br>-Ensure individuals maintain the<br>-Removal of eCIS access based                                                                                                    | sibilities                                                                                                    |                                                                    |                                                                             |                                             |               |
| Check here to confirm                                                                                                    | ll user eCIS registration req<br>information associated with                                                                          | h their eCIS access<br>in user operational<br>s associated with be | l role or department, en                                                    | nployment termina<br>dministrator           | ation, etc.)  |

7. On the User Profile Information page, fill out all required information (see Figure 6: User Profile Information page). Click **Next.** 

**Note**: If your email address is already in use with another DHS account, please follow the registration flow for an existing user. If the account associated with the email address is not yours, contact your organization's eCIS Delegated Administrator.

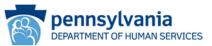

Figure 6: User Profile Information page

| 1 E><br>General<br>Information                                                                                                    | 2 E><br>Organization<br>Information | 3 🗇<br>Organization Role                                                        | 4 🛀<br>User Profile<br>Information | 5 📄<br>Application<br>Details | 6 ⊑><br>User Release<br>Agreement                                                                                                    | 7                                                                                |
|----------------------------------------------------------------------------------------------------|-------------------------------------|---------------------------------------------------------------------------------|------------------------------------|-------------------------------|----------------------------------------------------------------------------------------------------|----------------------------------------------------------------------------------|
| = Required                                                                                                    |                                     |                                                                                 |                                    |                               |                                                                                                    |                                                                                  |
| User Profile I                                                                                                    | nformation                          |                                                                                 |                                    |                               |                                                                                                    |                                                                                  |
| First Name                                                                                                    |                                     | 1                                                                               |                                    |                               |                                                                                                    |                                                                                  |
| Last Name                                                                                                    |                                     |                                                                                 |                                    |                               |                                                                                                    |                                                                                  |
| Email address                                                                                                    |                                     |                                                                                 |                                    |                               | Please enter your wor<br>you face issues while<br>please contact your d<br>administrator. Delega<br>should contact their a<br>area for any issues er<br>providing email | providing your email,<br>elegated<br>ted administrators<br>ffiliated DHS program |
| Confirm Email                                                                                                    | Address                             |                                                                                 |                                    |                               |                                                                                                    |                                                                                  |
| Phone Numbe                                                                                                    | r                                   |                                                                                 |                                    |                               | Enter 10 digit phone i<br>following format: XXX                                                                                                    | number in the<br>(-XXX-XXXX                                                      |
| Secondary Phon                                                                                                    | e Number                            |                                                                                 |                                    |                               |                                                                                                    |                                                                                  |
| Business Depa                                                                                                    | rtment                              |                                                                                 |                                    |                               |                                                                                                    |                                                                                  |
| Operational Fu                                                                                                    | nction                              |                                                                                 |                                    |                               |                                                                                                    |                                                                                  |
| Frequency of A                                                                                                    | ccess                               | none                                                                            | ~                                  |                               |                                                                                                    |                                                                                  |
| these requirement<br>te least eight (8) character<br>Contain one number<br>Contain one upper-case le<br>Contain one lower-case le<br>Contain one lower-case le | ts:<br>Is                           | wealth of Pennsylvania                                                          | requires that your 'i              | assword' meet                 |                                                                                                    |                                                                                  |
|                                                                                                    |                                     | elect here will be used f                                                       | or login, once your                | equest is approv              | ved                                                                                                    |                                                                                  |
| Password                                                                                                    |                                     |                                                                                 |                                    | _                             |                                                                                                    |                                                                                  |
| Confirm Passw                                                                                                    | ord                                 |                                                                                 |                                    |                               |                                                                                                    |                                                                                  |
| user profile inform                                                                                                    | nation you provide.                 | Business Partner ID will<br>Once you are approved<br>(B-) that will be used for | , you will receive an              |                               |                                                                                                    |                                                                                  |

On the Application Details page, enter a detailed description of your operational need for access to DHS client information (see Figure 7: eCIS Application Details page). Click **Next**.

Information noted here will be used to determine approval for access.

| Figure | 7: | eCIS | Application | Details | page |
|--------|----|------|-------------|---------|------|
| 5.     |    |      | 1.1         |         | 1    |

| 1 💭<br>General<br>Information  | 2 Drganization | 3 🖾<br>Organization Role | 4 D<br>User Profile         | 5 <u>〜</u><br>Application<br>Details                                                                                                    | 6 📄<br>User Release<br>Agreement                                                                             | 7 C                                                        |
|--------------------------------|----------------|--------------------------|-----------------------------|----------------------------------------------------------------------------------------------------|----------------------------------------------------------------------------------------------------|------------------------------------------------------------|
| Required                       |                |                          |                             |                                                                                                    |                                                                                                    |                                                            |
| Application D<br>Business Oper | ational Need   |                          | ac<br>na<br>ali<br>th<br>ex | ease provide a brief<br>cess to this applicat<br>ture of your job, ple<br>ong with the tasks a<br>rough the use of thi<br>planation you provi<br>planation you provi<br>ten reviewing your r | ion. If access is requested an over<br>nd/or duties you ne<br>s application. Please<br>de will be considered | rview of your job<br>ed to complete<br>note that the brief |
|                                | Rema           | ining Characters: 500    |                             |                                                                                                    |                                                                                                    |                                                            |

8. On the User Release Agreement page, read the User Confidentiality Agreement and Management Directive (see Figure 8: User Release Agreement page). Select that you have read and understand the entire agreement. Enter your Full Name in the box to e-Sign. Click **Next**.

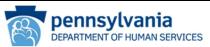

Figure 8: User Release Agreement page

|                                                                                                    | 2 📫                                                                                                    | 3 📫                                                                                                    | 4 📫                                                                                                    | s 📫                                                                                                    | 6 🖕                                                                    | 7 📫                   |
|----------------------------------------------------------------------------------------------------|----------------------------------------------------------------------------------------------------|----------------------------------------------------------------------------------------------------|----------------------------------------------------------------------------------------------------|----------------------------------------------------------------------------------------------------|------------------------------------------------------------------------|-----------------------|
| General                                                                                                    | Organization                                                                                                    | Organization                                                                                                    | User Profile                                                                                                    | Application                                                                                                    | User Release<br>Agreement                                              | Security<br>Questions |
| anomación                                                                                                    |                                                                                                    | -                                                                                                    | medimation                                                                                                    | Concerns                                                                                                    | -Brenning                                                              | Quanton               |
| - Required                                                                                                    |                                                                                                    |                                                                                                    |                                                                                                    |                                                                                                    |                                                                        |                       |
| elow is the eQS                                                                                                    | User Agreement. You m                                                                                                    | nust read and accept                                                                                                    | the terms and condi-                                                                                                    | tions of this agreement                                                                                                    | ent.                                                                   |                       |
|                                                                                                    | 141                                                                                                    |                                                                                                    |                                                                                                    |                                                                                                    |                                                                        | ^                     |
|                                                                                                    | De                                                                                                    | partment of Human                                                                                                    | Services User Agro                                                                                                    | rement                                                                                                    |                                                                        |                       |
| policies o<br>that confi<br>accomplis<br>include, b<br>and inform                                                                              | e value and sensitivity of<br>the Department of Hur<br>Jential information will<br>be authorized Department<br>ut is not limited to, finan<br>nation of a competitive<br>a condition to receiving                                                                                                    | man Services (Depart<br>remain confidential t<br>at employee/business<br>ncial, health, medical<br>advantage nature, is o                                                                                              | ment). The intent of<br>forough its use, which<br>partner user's dutien<br>, eligibility, employe<br>confidential.                                                         | these laws and poli<br>h must be only as ne<br>Department informer,<br>intellectual prope                                                                              | cies is to assure<br>cessary to<br>nation that may<br>rty, contractual |                       |
| allowed a                                                                                                    | ccess to a system, and<br>on identified above, I,                                                                                                    | or being granted au                                                                                                    | thorization to acces                                                                                                    | any form of confi                                                                                                    | dential                                                                |                       |
| condition                                                                                                    | *                                                                                                    |                                                                                                    |                                                                                                    |                                                                                                    |                                                                        | ~                     |
| elow is the Com<br>anditions of this                                                                                                    | nonweath of Pennsylva<br>agreement.                                                                                                    | nia's User Release Ag                                                                                                    | reement (Managemer                                                                                                    | nt Directive). You m                                                                                                    | ist read and accept ti                                                 | he terms and          |
|                                                                                                    |                                                                                                    |                                                                                                    |                                                                                                    |                                                                                                    |                                                                        |                       |
|                                                                                                    |                                                                                                    |                                                                                                    |                                                                                                    |                                                                                                    |                                                                        | A                     |
|                                                                                                    |                                                                                                    |                                                                                                    |                                                                                                    |                                                                                                    |                                                                        |                       |
|                                                                                                    |                                                                                                    |                                                                                                    |                                                                                                    |                                                                                                    |                                                                        |                       |
|                                                                                                    |                                                                                                    |                                                                                                    |                                                                                                    |                                                                                                    |                                                                        |                       |
| r                                                                                                    | 1111 11 11 1                                                                                                    | GEMEN<br>Commonwealth                                                                                                    | 11 DIR                                                                                                    |                                                                                                    | B                                                                      |                       |
| r                                                                                                    | Subject:                                                                                                    | Commonwealth<br>Governe                                                                                                    | h of Pennsylvar                                                                                                    | nia                                                                                                    | B                                                                      | ~                     |
| Fore subriting                                                                                                    | Subject:<br>Commonwealth of Pen                                                                                                    | Commonwealth<br>Governe                                                                                                    | h of Pennsylvan<br>or's Office<br>Number:<br>205.34 Amended                                                                                                    | nia                                                                                                    | B                                                                      | ~                     |
| what is an e-Sign                                                                                                    | Subject:<br>Commonwealth of Per<br>the Enterprise Business<br>ature? e- Signatures ca                                                                                                    | Commonwealth<br>Governa<br>Insylvania<br>Partner Registration,                                                                                                    | Number:<br>205.34 Amended<br>you must provide ar                                                                                                    | nia                                                                                                    | B<br>wei, typically done by                                            | typing your nam       |
| what is an e-Sign<br>pecial field as a                                                                                                    | Subject:<br>Commonwealth of Per<br>the Enterprise Business<br>ature? e- Signatures ca                                                                                                    | Commonwealth<br>Governa<br>Insylvania<br>Partner Registration,                                                                                                    | Number:<br>205.34 Amended<br>you must provide ar                                                                                                    | nia                                                                                                    | B<br>wai, typically done by                                            | typing your nen       |
| what is an e-Sign<br>pecial field as a<br>entification and Au<br>certify, to the b                                                             | Subject:<br>Commonwealth of Per<br>the Enterprise Business<br>abure? e-Signatures car<br>signature.                                                                                                    | Commonwealth<br>Governe<br>Insylvania<br>Partner Registration,<br>In be defined as any e                                                                                                    | Number:<br>205.34 Amended<br>you must provide ar<br>inectronic process of                                                                                                  | n e-Signature.<br>signifying your appro                                                                                                    |                                                                        | •<br>typing your nem  |
| What is an e-Sign<br>pecial field as a<br>certification and Au<br>certify, to the b<br>certify that all it                                     | Subject:<br>Commonwealth of Per<br>the Enterprise Business<br>sature? - Sonatures ca<br>sature? - Sonatures ca<br>sature? - Sonatures ca<br>sature? - Sonatures<br>(sature) - Sonatures<br>thorization of -Sonature<br>sature) - Sonatures<br>thorization of -Sonature<br>satures<br>formation in this Enterp                                                                                                    | Commonwealti<br>Governi<br>Insylvania<br>Partner Registration,<br>n be defined as any e<br>Lunderstand my righ<br>rise Business Partner                                                                                | Number:<br>205.34 Amended<br>you must provide ar<br>inectronic process of                                                                                                  | n e-Signature.<br>signifying your appro-                                                                                                    | naty of pegury.                                                        | v<br>typing your nen  |
| what is an e-Sign<br>pecial field as a<br>entification and Au<br>certify, to the b                                                             | Subject:<br>Commonwealth of Per<br>the Enterprise Business<br>sature? - Sonatures ca<br>sature? - Sonatures ca<br>sature? - Sonatures ca<br>sature? - Sonatures<br>(sature) - Sonatures<br>thorization of -Sonature<br>sature) - Sonatures<br>thorization of -Sonature<br>satures<br>formation in this Enterp                                                                                                    | Commonwealt<br>Governu<br>msylvania<br>Partner Registration,<br>n be defined as any e<br>I understand my right<br>ise Business Partner<br>@I have read a                                                               | h of Pennsylvar<br>or's Office<br>Number:<br>205.34 Amended<br>you must provide ar<br>sectonic process of<br>ts and responsibilitie<br>Registration is the s               | nia<br>e-Signature.<br>signifying your appro                                                                                                    | naty of perjury.<br>agree to abide by it                               | v<br>typing your nem  |
| what is an e-Sign<br>pecial field as a<br>artification and Au<br>certify, to the b<br>certify that all it<br>User Release /<br>agree that by e | Subject:<br>Commonwealth of Per<br>the Enterprise Business<br>sature? - Sonatures ca<br>sature? - Sonatures ca<br>sature? - Sonatures ca<br>sature? - Sonatures<br>(sature) - Sonatures<br>thorization of -Sonature<br>sature) - Sonatures<br>thorization of -Sonature<br>satures<br>formation in this Enterp                                                                                                    | Commonwealth<br>Governs<br>Insylvania<br>Partner Registration,<br>In be defined as any e<br>Lunderstand my righting<br>Business Partner<br>@I have read a<br>@I have read a<br>to not access<br>the as my legal signat | h of Pennsylvai<br>Or's Office<br>205.34 Amended<br>you must provide an<br>ectantic process of<br>Registration is true in<br>dunderstood this exist<br>the terms and coor- | n e-Signature.<br>signifying your appro-<br>tion agreement and<br>disconsect tunder per<br>mite agreement and<br>discons of this generat and<br>gage that I read and o | naty of perjury.<br>agree to abide by it<br>ment                       |                       |
| what is an e-Sign<br>pecial field as a<br>artification and Au<br>certify, to the b<br>certify that all it<br>User Release /<br>agree that by e | Subject:<br>Commonwealth of Per-<br>tra Strengtes Burless<br>signal signature.<br>Interaction of signature<br>and signature. The solutions<br>of the solutions in the solutions<br>and the solutions of the solutions<br>and the solution of the solution<br>and the solution of the solution of the<br>solution of the solution of the solution<br>and the solution of the solution of the<br>solution of the solution of the solution of the<br>solution of the solution of the solution of the<br>solution of the solution of the solution of the<br>solution of the solution of the solution of the<br>solution of the solution of the solution of the<br>solution of the solution of the solution of the<br>solution of the solution of the solution of the<br>solution of the solution of the solution of the<br>solution of the solution of the solution of the solution of the<br>solution of the solution of the solution of the solution of the<br>solution of the solution of the solution of the solution of the<br>solution of the solution of the solution of the solution of the<br>solution of the solution of the solution of the solution of the<br>solution of the solution of the solution of the solution of the<br>solution of the solution of the solution of the solution of the<br>solution of the solution of the solution of the solution of the solution of the<br>solution of the solution of the sol | Commonwealth<br>Governs<br>Insylvania<br>Partner Registration,<br>In be defined as any e<br>Lunderstand my righting<br>Business Partner<br>@I have read a<br>@I have read a<br>to not access<br>the as my legal signat | h of Pennsylvai<br>Or's Office<br>205.34 Amended<br>you must provide an<br>ectantic process of<br>Registration is true in<br>dunderstood this exist<br>the terms and coor- | n e-Signature.<br>signifying your appro-<br>tion agreement and<br>disconsect tunder per<br>mite agreement and<br>discons of this generat and<br>gage that I read and o | naty of perjury.<br>agree to abide by it<br>ment                       |                       |

9. On the Security Questions page, select and answer the three security questions (see Figure 9: Security Questions page). It is important you remember the answer to these questions as you will use them to access your account if you forget your password. Scroll down to answer the security question. Click **Finish**.

Figure 9: Security Questions page

|                                                                                                    | Information                                                                                                    |                                                                                          | User Profile<br>Information | Application<br>Details | User Release<br>Agreement | Questions   |
|----------------------------------------------------------------------------------------------------|----------------------------------------------------------------------------------------------------|------------------------------------------------------------------------------------------|-----------------------------|------------------------|---------------------------|-------------|
| Required                                                                                                    |                                                                                                    |                                                                                          |                             |                        |                           |             |
| select the Security<br>assword.<br>Hease remember<br><u>Tips for Security Qu</u><br>kold using special chara<br>to careful in using capital<br>Choose questions that yo | that answers <b>must</b><br>estions:<br>thers (1, 0, 5, %, ^, etc.)<br>lation as the answer must<br>is can answer easily | e drop down menus be<br>be identical to how the<br>be identical (e.g., Philadelphia = pr | answer you provide          |                        |                           | forget your |
| Security Questi                                                                                                    | in any part of security quest                                                                                            | Please select a sec                                                                      | urity question              | ~                      | ]                         |             |
| Answer 1                                                                                                    |                                                                                                    | [                                                                                        |                             |                        |                           |             |
| Security Quest                                                                                                    | ion 2                                                                                                    | Please select a sec                                                                      | urity question              | ~                      | ]                         |             |
| Answer 2                                                                                                    |                                                                                                    | [                                                                                        |                             |                        |                           |             |
| Security Quest                                                                                                    | ion 3                                                                                                    | Please select a sec                                                                      | urity question              | ~                      | ]                         |             |
| Answer 3                                                                                                    |                                                                                                    |                                                                                          |                             |                        |                           |             |
| For security re<br>Question                                                                                                    |                                                                                                    | answer the followi                                                                       |                             |                        |                           |             |

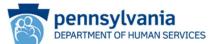

10. When you have finished, a message will be displayed stating the request has been successfully submitted and is waiting on approval. You will receive an email noting the outcome of your request. If approved, your Business Partner ID will be emailed to you.

| PA | pennsylvania                                                                                                    |
|----|----------------------------------------------------------------------------------------------------|
|    | Congratulations!<br>You have completed the eCIS Business Partner Registration Request!<br>Your request for access to the eCIS application is currently under review. You will receive<br>another e-mail once access is granted.<br>If you have any questions or issues, please contact your delegated administrator or program<br>office. |
|    | Please close this browser window.                                                                                                    |

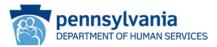

# **Existing Commonwealth Account Users**

### eCIS Organization Registration

- 1. From your internet browser navigate to eCIS landing page <u>https://intraapps.dpw.state.pa.us/mci/</u>
- 2. On the eCIS Landing page, click Business Partner Login (see Figure 1: eCIS Landing page).

| Figure 1: eCIS Landing page                                           |                |
|-----------------------------------------------------------------------|----------------|
| pennsylvania                                                          |                |
| Please select one of the options below based on your user type        |                |
|                                                                       |                |
| <u>Commonwealth Employee Login</u> Business Partner Login PACSES Cour | nty User Login |

- 3. On the eCIS Login page, click **Register for eCIS** (see Figure 2: eCIS Login page)
  - No need to login just click the link under Self-service for Business Partner

| igure 2: eCIS Login page | pennsylvania                               |
|--------------------------|--------------------------------------------|
| Keystone Key             | Self-service for Business Partner          |
| Username .               | Forgot User ID                             |
| Password                 | 6 Forgot Password                          |
| LOGIN                    | Ledit Profile                              |
|                          | Register for eCIS                          |
|                          | Manage eCIS Users                          |
|                          | Self-service for Commonwealth<br>Employees |
|                          | Change CWOPA Password or Hint Questions    |

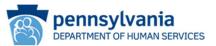

4. On the General Information Welcome page (see Figure 3: General Information page), click **Requesting** eCIS Portal access with your existing Business Partner ID (B-)? Click HERE.

| 1 🚰<br>General<br>Information | 2 D<br>Organization<br>Information | 3 🖒<br>Organization Role                                                                                                    | 4 🖒<br>User Profile<br>Information                                                  | 5 🖒<br>Application Details                                                                           | 6 🖒<br>User Release<br>Agreement | 7 E<br>Security Question |
|-------------------------------|------------------------------------|----------------------------------------------------------------------------------------------------|-------------------------------------------------------------------------------------|----------------------------------------------------------------------------------------------------|----------------------------------|--------------------------|
|                               |                                    | Welcome!                                                                                                    |                                                                                     |                                                                                                    |                                  |                          |
|                               |                                    | The Commonwealth of P<br>online services to Busine<br>working together to esta<br>access multiple state ag<br>experience. If you have<br>before and wish to create<br>before. | ss Partners. Seve<br>blish a single Bus<br>ency sites as a wa<br>not registered for | ral state agencies are<br>iness Partner ID (B-) to<br>y of simplifying your<br>a Business Partner ID | (B-)                             |                          |
|                               |                                    | What is Enterprise Busine<br>allows you to create a Bi<br>complete management t<br>Once you have complete<br>order to receive approva                                         | usiness Partner ID<br>asks affiliated with<br>d tasks, they will                    | (B-) that you will use<br>h your specific position.                                                  |                                  |                          |
|                               |                                    | Already have a Business F<br>Business Partner ID (B-)<br>Simply click the link belo<br>Password you have alrea                                                                | , you do not need<br>w and use the Bu                                               | to create another one.<br>sines artner ID and                                                        |                                  |                          |
|                               |                                    |                                                                                                    | Portal access<br>Partner ID (B-)                                                    | with your existing<br>? Click HERE                                                                   |                                  |                          |
|                               |                                    | Click HERE t                                                                                                    | o view the eCIS Reg                                                                 | istration Guide.                                                                                     |                                  |                          |

5. On the Identity Manager Landing page, enter your user name and password (b- account) and **Login** to the eCIS registration process (see Figure 4: Identity Manager Login page).

| F | igure 4: Identity Manager Login page |
|---|--------------------------------------|
| ſ | PA pennsylva                         |

| PA pennsytvania |                                            |  |  |
|-----------------|--------------------------------------------|--|--|
| Keystone Key    | Self-service for Business Partner          |  |  |
| Jsemame         | Forgot User ID                             |  |  |
| 'assword        | Forgot Password                            |  |  |
| LOGIN           | Letit Profile                              |  |  |
|                 | Self-service for Commonwealth<br>Employees |  |  |
|                 | Change CWOPA Password or Hint Questions    |  |  |

- 6. On the Organization Information page:
  - Your existing b- account information will be prepopulated.
  - If your organization has not yet been registered for eCIS, there will be no Program Office or Business Category listed (see Figure 5: Organization Information page), click **Register Business Category** button.
  - Or, if you do not see the appropriate Program Office and Business Category (see Figure 6: Organization Information page), click **Register Business Category** button.
  - A pop-up window will appear, click **OK** to continue with registering a Business Category.
  - After leaving the Organization information page, you will be taken to the Organization Profile page. Enter all required fields (see Figure 7: Organization Profile page).

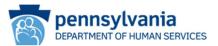

- Select the Commonwealth Program Office with whom you do business from the drop down.
- Select the Business Category that aligns with the services you provide from the drop down list.
- Enter a detailed description of your operational need for access to DHS client information. Information noted here will be used to determine approval for access to eCIS.
- Click Next.

#### Figure 5: Organization Information page

| Manage My Profile Busin                                                | ess Partner Management       | :                                     |                                                                                                   |                         |  |  |
|------------------------------------------------------------------------|------------------------------|---------------------------------------|---------------------------------------------------------------------------------------------------|-------------------------|--|--|
| Request Access Business Partner Account eCIS: Organization Information |                              |                                       |                                                                                                   |                         |  |  |
| 1 <u>O</u> rganizatio<br>Informatio                                    | on Organization              | Role 3<br>User Profile<br>Information | 4 C><br>User Release<br>Agreement                                                                 |                         |  |  |
| To request access for                                                  | eCIS, please select a        | business category f                   | rom the list below:                                                                               |                         |  |  |
| categories registered, please                                          | click the 'Register Business | Category' button below to             | your organization does not ha<br>o register your business catego<br>access to eCI5 with your Busi | ory. Please note: after |  |  |
|                                                                        |                              |                                       |                                                                                                   | Next Cancel             |  |  |

Figure 6: Organization Information page

| Manage My Profile Business Partner M                                   | lanagement                                                                                                    |                                            |  |  |  |  |
|------------------------------------------------------------------------|----------------------------------------------------------------------------------------------------|--------------------------------------------|--|--|--|--|
| Request Access Business Partner Account eCIS: Organization Information |                                                                                                    |                                            |  |  |  |  |
| Request Access Business Partner                                        | Account eCIS: Organization Information                                                                             |                                            |  |  |  |  |
| 1 🛀                                                                    | 2 📫 3 💭                                                                                                    | 4 💭                                        |  |  |  |  |
| Organization<br>Information                                            | Organization Role User Profile Information                                                                         |                                            |  |  |  |  |
|                                                                        |                                                                                                    | Agreement                                  |  |  |  |  |
| To request access for eCIS, please                                     | e select a business category from the list                                                                         | below:                                     |  |  |  |  |
|                                                                        |                                                                                                    |                                            |  |  |  |  |
| Organization                                                           | Existing                                                                                                    |                                            |  |  |  |  |
| Organization Name                                                      | User Account                                                                                                    |                                            |  |  |  |  |
| Organization Address                                                   |                                                                                                    |                                            |  |  |  |  |
| Organization Email                                                     | Information                                                                                                    |                                            |  |  |  |  |
|                                                                        |                                                                                                    |                                            |  |  |  |  |
| Option 1                                                               | Select this box if the information below matches you                                                               | ur business category                       |  |  |  |  |
| Program Office:                                                        | ,,                                                                                                    |                                            |  |  |  |  |
|                                                                        |                                                                                                    |                                            |  |  |  |  |
| Business Category:                                                     |                                                                                                    |                                            |  |  |  |  |
|                                                                        |                                                                                                    |                                            |  |  |  |  |
| Can't find your business category? If you                              | I don't see your business category, or your organization<br>s Category' button below to register your business cat | on does not have any business categories   |  |  |  |  |
| business category, you will need to re-visit t                         | his process to request access to eCIS with your Business cat                                                       | egory. Please note: anter registering your |  |  |  |  |
| Register Business Category                                             |                                                                                                    |                                            |  |  |  |  |
| register business entegery                                             |                                                                                                    |                                            |  |  |  |  |
|                                                                        |                                                                                                    |                                            |  |  |  |  |
|                                                                        |                                                                                                    |                                            |  |  |  |  |
|                                                                        |                                                                                                    | Next Cancel                                |  |  |  |  |

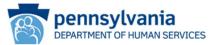

Figure 7: Organization Profile page

| Manage My Profile Busine                                                               | ess Partner Management                                                                                                    |
|----------------------------------------------------------------------------------------|----------------------------------------------------------------------------------------------------|
| Associate eCIS Busines                                                                 | s Category: Organization Profile                                                                                                    |
| 1 🔶<br>Organization                                                                    | n Profile Data Release Agreement                                                                                                    |
| <ul> <li>= Required</li> </ul>                                                         |                                                                                                    |
| Please provide the follo                                                               | owing information about your organization:                                                                                                    |
| Organization ID Exist<br>Organization Name Uses<br>Program Office<br>Business Category | ting<br>r Account Information                                                                                                    |
| Requester Contact Info                                                                 |                                                                                                    |
| Email Address<br>Primary Phone                                                         | count Information                                                                                                    |
| Business Operational N                                                                 | leed                                                                                                    |
| •Business Operational Need                                                             | you need to complete through the use of this application.<br>Please note that the brief explanation you provide will be<br>considered by the approver when reviewing your request. |
|                                                                                        | Remaining Characters: 500                                                                                                    |
|                                                                                        | Next Cancel                                                                                                    |

- 7. On the Data Release Agreement page, review the Data Release Agreement and accept if you agree to the terms and conditions (see Figure 8: Data Release Agreement page). Enter your full name to e-Sign. Click **Finish**.
  - **Important** Name entered as the signature must match the name entered to create account or an error will occur.

| 5 5 7                                                                                                    | 5                                                                                                  |                                      |
|----------------------------------------------------------------------------------------------------|----------------------------------------------------------------------------------------------------|--------------------------------------|
| Manage My Profile Business Partner Management                                                                                                    |                                                                                                    |                                      |
| Associate eCIS Business Category: Data Release Ag                                                                                                | reement                                                                                            |                                      |
| 1                                                                                                    | 2 🖕                                                                                                |                                      |
| Organization Profile  • = Required                                                                                                    | Data Release Agreement                                                                             |                                      |
| Data Release Agreement                                                                                                    |                                                                                                    |                                      |
|                                                                                                    |                                                                                                    |                                      |
| Below is the Commonwealth of Pennsylvania's Data Release Agreen                                                                                  | nent. You must read and accept the terms and condition                                             | ons of this agreement.               |
|                                                                                                    |                                                                                                    | ^                                    |
|                                                                                                    |                                                                                                    |                                      |
|                                                                                                    |                                                                                                    | -                                    |
| MANAGEMEN                                                                                                    | NT DIRECTIVE                                                                                       |                                      |
| Commonwealt                                                                                                    | h of Pennsylvania                                                                                  |                                      |
|                                                                                                    | or's Office                                                                                        |                                      |
| Subject:<br>Commonwealth of Pennsylvania                                                                                                    | Number:<br>205.34 Amended                                                                          |                                      |
| Information Technology Acceptable Use                                                                                                    |                                                                                                    | ~                                    |
| Before submitting the Business Category Request, you must provide                                                                                | e an e-Signature.                                                                                  |                                      |
| What is an e-Signature? e-Signatures can be defined as any elect<br>field as a digital signature.                                                | tronic process of signifying your approval, typically do                                           | ne by typing your name in a specific |
| Certification and Authorization for e-Signature                                                                                                  |                                                                                                    |                                      |
| I certify to the best of my knowledge that I understand my rights a<br>I certify that all information in this application is true and correct ur |                                                                                                    |                                      |
| •Data Release Agreement OI have read and<br>OI do not accept t                                                                                   | accept all the terms and conditions of this agreement<br>he terms and conditions of this agreement |                                      |
| I understand that by entering my name in the field below, this acts above.                                                                       | as my legal signature. I accept the terms and conditio                                             | ins of the Data Release Agreement    |
| •Full Name                                                                                                    |                                                                                                    |                                      |
| Your 'Full Name' must be identical in all the future 'Name' fields and                                                                           | be in the format (e.g. John Doe).                                                                  |                                      |
|                                                                                                    |                                                                                                    |                                      |
|                                                                                                    |                                                                                                    | Back Finish Cancel                   |

Figure 8: Data Release Agreement page

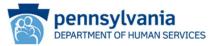

**8.** A message will be displayed stating the request has been successfully submitted and is waiting on approval. You will receive two emails: one confirming the request submission and another including the Program Office review outcome (approved or denied).

| PA | pennsylvania                                                                                                    |
|----|----------------------------------------------------------------------------------------------------|
|    |                                                                                                    |
|    | Congratulations!                                                                                                    |
|    | You have completed the Associate eCIS Business Category Request!<br>Your request to add a new Business Category to an existing organization is currently under<br>review. You will receive another e-mail once this request is reviewed. |
|    | If you have any questions or issues, please contact your delegated administrator or program<br>office.                                                                                                    |
|    | Please close this browser window.                                                                                                    |

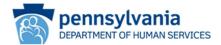

### eCIS User Registration

Once you receive a confirmation email that your organization has been approved, individuals may begin to register for eCIS access.

The first individual user to register <u>must</u> be your organization's Delegated Administrator (DA). These individuals will be responsible for reviewing and approving/rejecting user requests for eCIS access. DAs are specific to an Organization/Program Office Affiliation/Business Category. Each registered organization and business category may have up to four DAs. At least one DA must be registered to enable user registration to begin.

In order to register you will need your organization's Federal Employer Identification Number (FEIN) and an active work email address.

- 1. From your internet browser navigate to the eCIS landing page <u>https://intraapps.dpw.state.pa.us/mci/</u>
- 2. On the eCIS Landing page, click Business Partner Login (see Figure 1: eCIS Landing page)

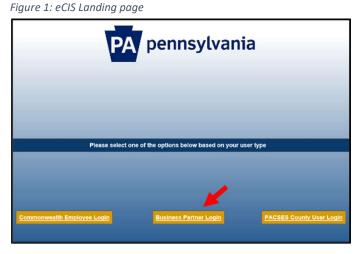

- 3. On the eCIS Login page, click **Register for eCIS** (see Figure 2: eCIS Login page)
  - No need to login just click the link under Self-service Business Partner

| Figure 2: eCIS Login page |                                            |
|---------------------------|--------------------------------------------|
| PA                        | ennsylvania                                |
| Keystone Key              | Self-service for Business Partner          |
| Usemame                   | Forgot User ID                             |
| Password                  | 6 Forgot Password                          |
| LOGIN                     | Ledit Profile                              |
|                           | Register for eCIS                          |
|                           | Manage eCIS Users                          |
|                           | Self-service for Commonwealth<br>Employees |
|                           | Change CWOPA Password or Hint Questions    |

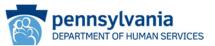

4. On the General Information Welcome page (see Figure 3: General Information page), click **Requesting** eCIS Portal access with your existing Business Partner ID (B-)? Click HERE.

Figure 3: General Information page

| 1 1<br>General<br>Information | 2 Drganization   | 3 E                                                                                                    | 4 C                                                                                   | 5 🖒<br>Application Details                                                                             | 6 ⊑><br>User Release<br>Agreement | Z C |
|-------------------------------|------------------|----------------------------------------------------------------------------------------------------|---------------------------------------------------------------------------------------|----------------------------------------------------------------------------------------------------|-----------------------------------|-----|
|                               | ,                | Welcome!                                                                                                    |                                                                                       |                                                                                                    |                                   |     |
|                               | 2<br>2<br>2<br>2 | The Commonwealth of P<br>online services to Busine<br>working together to esta<br>access multiple state ag<br>experience. If you have<br>before and wish to create<br>before. | ess Partners. Seve<br>ablish a single Bus<br>ency sites as a wa<br>not registered for | ral state agencies are<br>iness Partner ID (B-) to<br>y of simplifying your<br>a Business Partner ID ( | (B-)                              |     |
|                               | 2                | What is Enterprise Busine<br>allows you to create a Bi<br>complete management t<br>Once you have complete<br>order to receive approva                                         | usiness Partner ID<br>asks affiliated with<br>d tasks, they will                      | (B-) that you will use the your specific position.                                                     |                                   |     |
|                               | E                | Already have a Business P<br>Business Partner ID (B-)<br>Simply click the link belo<br>Password you have alrea                                                                | , you do not need<br>ow and use the Bu                                                | to create another one.<br>sines partner ID and                                                         |                                   |     |
|                               |                  |                                                                                                    |                                                                                       | with your existing                                                                                     |                                   |     |
|                               |                  | Business                                                                                                    | Partner ID (B-)                                                                       | ? Click HERE                                                                                           |                                   |     |
|                               |                  | Click HERE t                                                                                                    | to view the eCIS Reg                                                                  | istration Guide.                                                                                       |                                   |     |
|                               |                  |                                                                                                    |                                                                                       |                                                                                                    |                                   |     |

5. On the Identity Manager Landing page, enter your user name and password (b- account) and **Login** to the eCIS registration process (see Figure 4: Identity Manager Login page).

| PA           | pennsylvania                               |
|--------------|--------------------------------------------|
| Keystone Key | Self-service for Business Partner          |
| Usemame      | Forgot User ID                             |
| Password     | Forgot Password                            |
| LOGIN        | Ledit Profile                              |
|              | Self-service for Commonwealth<br>Employees |
|              | Change CWOPA Password or Hint Question     |

 On the Organization Information Page, all eCIS Business Categories registered with the FEIN will be listed, select the Business Category that describes your operational function (see Figure 5: Organization Information page). Click Next.

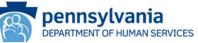

Figure 5: Organization Information page

| Request Access          | Rusiness Partner                                                               | Account eCIS: Org                       | anization Information       |                                                                                                    |
|-------------------------|--------------------------------------------------------------------------------|-----------------------------------------|-----------------------------|----------------------------------------------------------------------------------------------------|
| 1                       |                                                                                | 2                                       | 3                           | 4                                                                                                    |
| Ore                     | ganization<br>ormation                                                         |                                         | User Profile Information    |                                                                                                    |
| To request acce         | ss for eCIS, pleas                                                             | e select a business                     | category from the list      | below:                                                                                                    |
|                         | Organization<br>Organization Name<br>rganization Address<br>Organization Email | Existing<br>User Account<br>Information |                             |                                                                                                    |
|                         | Option 1<br>Program Office:                                                    | □ Select this box if the ir             | nformation below matches yo | our business category                                                                                      |
|                         | Business Category:                                                             |                                         |                             |                                                                                                    |
| registered, please clic | k the 'Register Busine                                                         | ss Category' button below               |                             | on does not have any business categories<br>tegory. Please note: after registering your<br>ess Partner ID. |

- 7. On the Organization Role page, select the type of user function to be requested (see Figure 6: Organization Role page)
  - Click one of the radio buttons to indicate the type of user role required
    - If the Administrative Business Partner User (Delegated Administrator) role is chosen, review and accept the associated responsibilities and click the check box to confirm. Click the second check box if you would like to request eCIS access in addition to the Administrative Business Partner role.
  - Click Next.

Figure 6: Organization Role page

| Manage My Profile Business                                                                                                    | Partner Managemer                                                                                                    | nt                                                                                                    |                                                                                                    |                                                  |
|----------------------------------------------------------------------------------------------------|----------------------------------------------------------------------------------------------------|----------------------------------------------------------------------------------------------------|----------------------------------------------------------------------------------------------------|--------------------------------------------------|
|                                                                                                    |                                                                                                    |                                                                                                    |                                                                                                    |                                                  |
| Request Access Business P                                                                                                    | Partner Account                                                                                                    | eCIS: Organizatio                                                                                          | n Role                                                                                                    |                                                  |
| 1 📫                                                                                                    | 2                                                                                                    | <u></u>                                                                                                    | 3 🖒                                                                                                    | 4                                                |
| Organization<br>Information                                                                                                    | Orga                                                                                                    | nization Role                                                                                              | User Profile Information                                                                                                    | User Release Agreement                           |
| <ul> <li>= Required</li> </ul>                                                                                                    |                                                                                                    |                                                                                                    |                                                                                                    |                                                  |
| Administrative Business P                                                                                                    | artner Role                                                                                                    |                                                                                                    |                                                                                                    |                                                  |
| What is an Administrative Busi<br>Partners user registrations and ma<br>approved by the Department of Hu<br>Responsibilities include: | naging user accounts<br>man Services. An org<br>Coordination and app<br>Ensure individuals m<br>Removal of eCIS acc<br>etc.) | within the organization<br>anization is allowed to<br>proval of all user eCIS a<br>aintain the information | <ul> <li>The self-registration of an Ad<br/>have four Administrative Busine<br/>registration requests<br/>associated with their eCIS acce<br/>tatus (change in user operation</li> </ul> |                                                  |
| Tell us about your role in your                                                                                                    | organization:                                                                                                    |                                                                                                    |                                                                                                    |                                                  |
| •Organization Role                                                                                                    |                                                                                                    | ative Business Partner<br>istrative Business Partn                                                         | user (Delegated Administrator)<br>er user                                                                                                    |                                                  |
|                                                                                                    | Check he                                                                                                    | re to confirm you accep                                                                                    | ot the responsibilities associated                                                                                                    | d with being a Business Partner Administrator    |
|                                                                                                    | Check he                                                                                                    | re if you would like to r                                                                                  | request access to eCIS in addition                                                                                                    | on to the role of Business Partner Administrator |
|                                                                                                    |                                                                                                    |                                                                                                    |                                                                                                    | Back Next Cancel                                 |

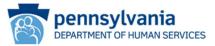

8. On the User Profile Information page, enter all required information and click **Next** (see Figure 7: User Profile Information page).

Note: Information included here will be used to determine approval for access.

Figure 7: User Profile Information page

| Manage My Profile Busine                                                                                                    | Manage My Profile Business Partner Management                                                                                                    |                                                                                                    |                                                                                                    |  |  |
|----------------------------------------------------------------------------------------------------|----------------------------------------------------------------------------------------------------|----------------------------------------------------------------------------------------------------|----------------------------------------------------------------------------------------------------|--|--|
| Request Access Busines                                                                                                    | s Partner Account eCIS: User Profi                                                                                                    | le Information                                                                                                    |                                                                                                    |  |  |
| 1<br>Organizati<br>Informatio                                                                                                    | 2 Discrete constraints and constraints and con | 3 🖕<br>User Profile Information                                                                                                    | 4 🖒<br>User Release Agreement                                                                                                    |  |  |
| • = Required                                                                                                    |                                                                                                    |                                                                                                    |                                                                                                    |  |  |
| User Profile Information                                                                                                    | 1                                                                                                    |                                                                                                    |                                                                                                    |  |  |
| First Name<br>Last Name<br>Email address<br>Phone Number<br>Secondary Phone Number<br>•Business Department<br>•Operational Function | User Account                                                                                                    | Please provide a brief explanati                                                                                                    | on describing why you require access to this                                                                                                    |  |  |
| <ul> <li>Business Operational Need</li> </ul>                                                                                       |                                                                                                    | application. If access is required<br>overview of your job along with<br>through the use of this applicati<br>provide will be considered by th | due to the nature of your job, please provide an<br>the tasks and/or duties you need to complete<br>on. Please note that the brief explanation you<br>e approver when reviewing your request. |  |  |
| •Frequency of Access                                                                                                    | none 🗸                                                                                                    |                                                                                                    |                                                                                                    |  |  |
|                                                                                                    | Remaining Characters: 500                                                                                                    |                                                                                                    |                                                                                                    |  |  |
|                                                                                                    |                                                                                                    |                                                                                                    | Back Next Cancel                                                                                                    |  |  |

9. On the User Release Agreement page, read the User Confidentiality Agreement and Management Directive (see Figure 8: User Release Agreement page). Select that you have read and understand the entire agreement. Enter your Full Name in the box to e-Sign. Click **Finish**.

Figure 8: User Release Agreement page

| anage My Pro                                                                                                    | ofile Business                                                                                                    | Partner Mana                                                                                                    | gement                                                                                                    |                                                                                                    |                                                                                                    |                              |
|----------------------------------------------------------------------------------------------------|----------------------------------------------------------------------------------------------------|----------------------------------------------------------------------------------------------------|----------------------------------------------------------------------------------------------------|----------------------------------------------------------------------------------------------------|----------------------------------------------------------------------------------------------------|------------------------------|
| equest Acc                                                                                                    | cess Business                                                                                                    | Partner Acco                                                                                                    | ount eCIS: User                                                                                                    | Release Agreement                                                                                                    |                                                                                                    |                              |
|                                                                                                    | 1                                                                                                    | 2                                                                                                    |                                                                                                    | 3                                                                                                    | 4 😭                                                                                                    |                              |
|                                                                                                    | Organization                                                                                                    | c                                                                                                    | Irganization Role                                                                                                    | User Profile<br>Information                                                                                                    | User Release<br>Agreement                                                                                                    |                              |
| = Required                                                                                                    | Internation                                                                                                    |                                                                                                    |                                                                                                    | Anormation                                                                                                    | Agreement                                                                                                    |                              |
|                                                                                                    |                                                                                                    |                                                                                                    |                                                                                                    | 1. 1. 1.                                                                                                    |                                                                                                    |                              |
| elow is the eC                                                                                                    | 15 User Agreement                                                                                                    | . You must read                                                                                                    | and accept the term                                                                                                    | s and conditions of this agree                                                                                                    | ement.                                                                                                    |                              |
|                                                                                                    |                                                                                                    | Departm                                                                                                    | ent of Human Ser                                                                                                    | rices User Agreement                                                                                                    |                                                                                                    | ^                            |
| policies<br>that con<br>accomp<br>include<br>and info<br>allower<br>inform<br>conditi                                   | s of the Department<br>nfidential information<br>plish authorized D<br>b, but is not limited<br>formation of a com<br>As a condition to<br>d access to a syste-<br>lation identified :<br>ions:<br>mmonwealth of Per | nt of Human So<br>tion will remain<br>epartment emp<br>d to, financial,<br>ipetitive advan<br>o receiving a c<br>em, and/or bei<br>above, I, the un | ervices (Department<br>n confidential throu<br>loyee/business part<br>health, medical, elig<br>tage nature, is confi<br>omputer sign-on II<br>ing granted authors<br>ndersigned, agree t | rotected by federal and sta<br>). The intent of these laws<br>gh its use, which must be c<br>ner user's duties. Departman<br>bility, employee, intellect<br>dential.<br>D and password code (passization to access any form<br>o comply with the follows:<br>(Management Directive). You | and policies is to a assum-<br>mly as necessary to<br>ent information that may<br>ual property, contractua<br>ssword) and being<br>a of confidential<br>ing terms and | ř                            |
|                                                                                                    |                                                                                                    |                                                                                                    |                                                                                                    |                                                                                                    |                                                                                                    | ^                            |
|                                                                                                    | MA                                                                                                    | NAGI                                                                                                    | EMENT                                                                                                    | DIRECT                                                                                                    | IVE                                                                                                    | ^                            |
|                                                                                                    | MA                                                                                                    | VAG]                                                                                                    | EMENT<br>imonwealth of<br>Governor's                                                                                                    |                                                                                                    | IVE                                                                                                    | ^                            |
|                                                                                                    | MA)<br>Subject:                                                                                                    | NAG<br>com                                                                                                    | Governor's                                                                                                    |                                                                                                    | IVE                                                                                                    | ~                            |
| Before submittir                                                                                                    |                                                                                                    |                                                                                                    | Governor's                                                                                                    | Office                                                                                                    | IVE                                                                                                    | ~                            |
| What is an e-S                                                                                                    | ng the Enterprise B                                                                                                    | usiness Partner                                                                                                    | Governor's                                                                                                    | office                                                                                                    | TIVE                                                                                                    | v typing your name in a      |
| What is an e-S<br>special field as a                                                                                    | ng the Enterprise B                                                                                                    | usiness Partner<br>atures can be de                                                                                                    | Governor's                                                                                                    | st provide an e-Signature.                                                                                                    | approval, typically done b                                                                                                    | v<br>y typing your name in a |
| What is an e-S<br>special field as a<br>Certification and<br>certify, to the                                            | ng the Enterprise B<br>Signature? e-Signa<br>a digital signature.<br>d Authorization of e<br>best of my abilities                                                                                                    | usiness Partner<br>atures can be de<br>-Signature<br>, that I understi                                                                              | Governor's                                                                                                    | Office<br>umber:<br>st provide an e-Signature.<br>ic process of signifying your                                                                                                    |                                                                                                    | v typing your name in a      |
| What is an e-S<br>special field as a<br>Certification and<br>certify, to the                                            | ng the Enterprise B<br>Signature? e-Signa<br>a digital signature.<br>d Authorization of e<br>best of my abilities                                                                                                    | usiness Partner<br>atures can be de<br>-Signature<br>, that I underst<br>Enterprise Busi                                                            | Governor's<br>Registration, you mu<br>fined as any electron<br>and my rights and res<br>ness Partner Registra                                                                            | st provide an e-Signature.<br>ic process of signifying your                                                                                                    | r penalty of perjury.                                                                                                    | y typing your name in a      |
| What is an e-S<br>special field as a<br>Certification and<br>certify, to the<br>certify that all<br>agree that by       | ng the Enterprise B<br>Signature? e-Signa<br>digital signature?<br>d Authorization of e<br>best of my abilities<br>information in this<br>•User Release J<br>entering my name,                                       | usiness Partner<br>atures can be de<br>-Signature<br>, that I underst<br>Enterprise Busi<br>Agreement                                               | Governor's<br>Registration, you mu<br>fined as any electron<br>and my rights and res<br>mess Partner Registra<br>I have read and unde<br>I do not accept the te<br>legal signature, and  | Office<br>umber:<br>st provide an e-Signature.<br>ic process of signifying your<br>possibilities.<br>toon is true and correct unde                                                                                                    | r penalty of perjury.<br>: and agree to abide by it<br>greement<br>nd understand the User Ru                                                                          |                              |
| What is an e-S<br>special field as a<br>Certification and<br>I certify, to the<br>I certify that all<br>I agree that by | ng the Enterprise B<br>Signature? e-Signature?<br>d adjust signatore.<br>d Authorization of e<br>best of my abilities<br>information in this<br>•User Release J<br>entering my name,<br>irrective) above and         | usiness Partner<br>atures can be de<br>-Signature<br>, that I underst<br>Enterprise Busi<br>Agreement                                               | Governor's<br>Registration, you mu<br>fined as any electron<br>and my rights and res<br>mess Partner Registra<br>I have read and unde<br>I do not accept the te<br>legal signature, and  | office<br>umber:<br>st provide an e-Signature.<br>ic process of signifying your<br>uponsibilities.<br>ston is true and correct unde<br>rstood this entire agreement<br>rus and conditions of this ag                                                                                     | r penalty of perjury.<br>: and agree to abide by it<br>greement<br>nd understand the User Ru                                                                          |                              |

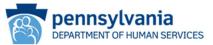

10. When you have finished, a message will be displayed stating the request has been successfully submitted and is waiting on approval. You will receive an email noting the outcome of your request. If approved, your Business Partner ID will be emailed to you.

| PA | pennsylvania                                                                                                    |
|----|----------------------------------------------------------------------------------------------------|
|    |                                                                                                    |
|    | Congratulations!                                                                                                    |
|    | You have completed the Request eCIS Business Partner Access!                                                                          |
|    | Your request for access to the eCIS application is currently under review. You will receive<br>another e-mail once access is granted. |
|    | If you have any questions or issues, please contact your delegated administrator or<br>program office.                                |
|    | Please close this browser window.                                                                                                    |

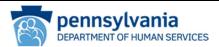

# **Identity Manager Console**

### Logging In

Identity Manager (IDM) is where user and organization management occurs.

- 1. From your internet browser navigate to the IDM login page. https://www.hhsidm.state.pa.us/iam/im/businesspartners/
- 2. On the IDM login page, enter your user name and password (b- account) to **Login** to the Identity Manager console (see Figure 1: Identity Manager Login page). **Please note**: There is no access to the eCIS registration process from this page. Refer to the instructions outlined in previous sections of this document to register for eCIS access.

| PA           | pennsylvania                               |
|--------------|--------------------------------------------|
| Keystone Key | Self-service for Business Partner          |
| Usemame      | Forgot User ID                             |
| Password     | 6 Forgot Password                          |
| LOGIN        | L Edit Profile                             |
|              | Self-service for Commonwealth<br>Employees |
|              | Ochange CWOPA Password or Hint Questions   |

### Manage My Profile

Under the Manage My Profile tab a user can change their email, password, security questions, and view their user agreement by clicking on the links in the left hand navigation pane or the short-cuts in the main panel. Follow the instructions on the screen for each option.

There is also an online help manual link to assist with completing the manage profile tasks.

| <b>Business Partner Management</b>                                                                 | Manage My Profile | Business Partner Management |                              |
|----------------------------------------------------------------------------------------------------|-------------------|-----------------------------|------------------------------|
| Tasks                                                                                              | -                 |                             |                              |
| Change Email<br>Change Password<br>Change Security Questions<br>Help Manual<br>View User Agreement | Manage My Profile |                             | <b>6</b> ,                   |
|                                                                                                    | Change Email      | Change Password             | Change Security<br>Questions |

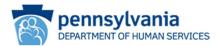

# **Business Partner Management**

#### Manage Organization

Under the **Manage Organization** task, a user may associate a new business category to their organization.

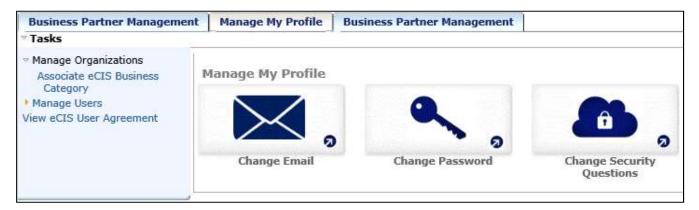

#### Manage Users

Under the **Manage Users** task, a user may request promotion to, or demotion from, a Delegated Administrator role. Follow the instructions on the screen to complete the task.

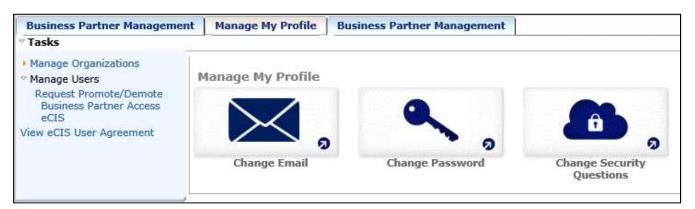

#### View eCIS User Agreement

The eCIS user agreement and management directive presented during registration may be viewed here as a PDF. Click the **View eCIS User Agreement** link to view.

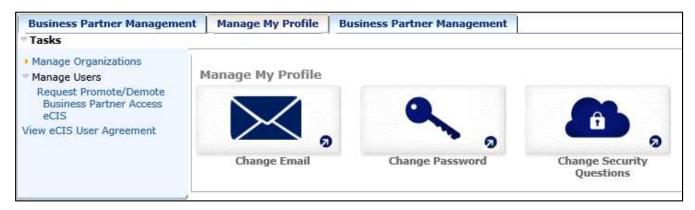

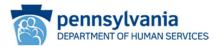

### Delegated Administrators Only

#### Home Page – Tasks and Work List

The Home page provides access to view current and previous registration work items.

| Business Partner Managemen                   | t Home Manage My  | Profile   Business Partner Manag | ement                        |
|----------------------------------------------|-------------------|----------------------------------|------------------------------|
| ™ Tasks                                      |                   |                                  |                              |
| View My Submitted Tasks<br>View My Work List | Home              |                                  |                              |
|                                              | View My Work List |                                  |                              |
|                                              | Manage My Profile |                                  |                              |
|                                              | Change Email      | Change Password                  | Change Security<br>Questions |

The **My Submitted** task, allows a user to search for work items by several criterion. Follow the instructions on the screen to search for work items.

| Business Partner Management                                                                                                    | Home                   | Manage My Profile | Business Partner Management |       |
|----------------------------------------------------------------------------------------------------|------------------------|-------------------|-----------------------------|-------|
| ∀ Tasks                                                                                                    |                        |                   |                             |       |
| View My Submitted Tasks<br>Search for submitted tasks:                                                                                                   |                        | Validate          |                             |       |
|                                                                                                    | Low                    | <br>              |                             |       |
| <ul> <li>Submitted between 8/9/2019 0:</li> <li>Show unsubmitted tasks</li> <li>Show approval tasks</li> <li>Search archive of submitted task</li> </ul> | interest in the second | /2019 23:59       |                             |       |
| and return at most 1000 rows                                                                                                    | Searc                  | h                 |                             | Close |

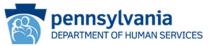

The View My Work List contains pending registration work items.

| Business | Partner Management Home Manage M                 | y Profile Busines                   | s Partner Mana                   | gement               |
|----------|--------------------------------------------------|-------------------------------------|----------------------------------|----------------------|
|          |                                                  |                                     |                                  |                      |
| View M   | y Work List                                      |                                     |                                  |                      |
| - Status | ✓ Name                                           | <ul> <li>Last Updated On</li> </ul> | <ul> <li>Initiated By</li> </ul> | Vorkflow Level       |
| 0        | First Level Approval - Modify user " (b-example) | 8/8/19 4:07 PM                      | (b-example)                      | Event Level Workflow |
| Refresh  |                                                  |                                     |                                  |                      |
|          |                                                  |                                     |                                  | Cancel               |

- 1. Click on the request to open the full registration request.
  - Confirm the individual is within your organization and fits the business category selected (see Figure 1 for below for a current b-account user and Figure 2 for a new user account request).
  - Evaluate the User Information provided justifies the need for eCIS access.
  - Add comments as needed.
  - Select a decision from the drop down box.
  - Click the **Approve** or **Reject** button as appropriate (these buttons will appear after a decision is selected).
  - An email notification with the outcome of the request will be sent to the user.
  - The request will be automatically sent to the appropriate Commonwealth Program Office Representative for processing.

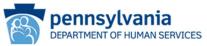

Figure 1: Current b-account user request

| gure 1. current b-account user request                                                                                                    |
|----------------------------------------------------------------------------------------------------|
| Business Partner Management Home Manage My Profile Business Partner Management                                                                      |
| Request Access Business Partner Account eCIS - Level 1 Approval: (b-example)                                                                        |
| Title: First Level Approval - Modify user * (b-example)<br>Item State: Available                                                                    |
| Initiated by: (b-example)<br>Created on: 8/8/19 4:07 PM                                                                                             |
|                                                                                                    |
| You can choose one of the following options:                                                                                                    |
| Please select a decision above<br>Reserve Item Reserve the work item and remove it from work lists of other approvers                               |
|                                                                                                    |
| Reserving this work item removes it from work lists of other approvers.                                                                             |
| Profile Approvers                                                                                                    |
| • = Required                                                                                                    |
| An existing Business Partner user has requested access to eCIS with the following information. Either Approve, Reject, or Reserve the work item.    |
| If applicable, please add any notes in the 'Comments' section below. These notes will be sent to the Business Partner if the work item is rejected. |
| User Information                                                                                                    |
|                                                                                                    |
| Organization                                                                                                    |
| User ID (b-example)                                                                                                    |
| First Name First                                                                                                    |
| Last Name Name                                                                                                    |
| E-Mail address Example email                                                                                                    |
| Primary Phone 328-038-1844                                                                                                    |
| Mobile Phone Business Department Example                                                                                                    |
| Operational Function Example                                                                                                    |
| Business Operational Need Example                                                                                                    |
| Frequency of Access daily                                                                                                    |
| User Agreement MD 205,08/08/2019 16:07:31 PM,                                                                                                    |
| Organization Information                                                                                                    |
| Organization Address Example address                                                                                                    |
| Organization Email Example email                                                                                                    |
| Program Office Example Program Office                                                                                                    |
| Business Category Example Business Category                                                                                                    |
| Provided Access                                                                                                    |
|                                                                                                    |
| Application Role Assigned: Example eCIS Role                                                                                                    |
| Comments                                                                                                    |
| If applicable, please add any notes in the 'Comments' section below. These notes will be sent to the Business Partner if the work item is rejected. |
|                                                                                                    |
| Enter Comments Here                                                                                                    |
| × · · · · · · · · · · · · · · · · · · ·                                                                                                    |
| Please select a decision                                                                                                    |
|                                                                                                    |
| Please select a decision above Reserve Item Close                                                                                                   |
| TENCE SELECT DECISION BUTTE RESERVE ALEM CODE                                                                                                    |

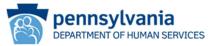

Figure 2: New User Account Request

| Business Partner M                                                                                                    | anagement Home Manage My Profile Business Partner Management                                                                                                    |
|----------------------------------------------------------------------------------------------------|----------------------------------------------------------------------------------------------------|
| Register Busine                                                                                                    | ss Partner Account eCIS - Level 1 Approval: (b-example)<br>er Business Pertver Account eCIS - Level 1 Approval: (b-example)                                                                                                    |
| Title: First                                                                                                    | Level Approval - Registering user (b-example)                                                                                                    |
| Item State: Avai                                                                                                    | lable                                                                                                    |
| Initiated by: (b-e                                                                                                    |                                                                                                    |
| Created on: 8/12                                                                                                    |                                                                                                    |
| You can choose one                                                                                                    | of the following options:                                                                                                    |
| Please select a de                                                                                                    | scision above<br>Reserve Item Reserve the work item and remove it from work lists of other approvers                                                                                                    |
|                                                                                                    |                                                                                                    |
|                                                                                                    | Item removes it from work lists of other approvers.                                                                                                    |
| Profile Approve     Approve     Approve                                                                                                    |                                                                                                    |
| A Business Bastees b                                                                                                    | as created an Organization Request with the following information. Either Approve, Reject, or Reserve the work item.                                                                                                    |
|                                                                                                    | add any notes in the 'Comments' section below. These notes will be sent to the Business Partner if the work item is rejected.                                                                                                    |
|                                                                                                    |                                                                                                    |
| User Information                                                                                                    |                                                                                                    |
| Organizat                                                                                                    | ion Example                                                                                                    |
| User                                                                                                    | ID (b-example)                                                                                                    |
| First Na                                                                                                    | me First                                                                                                    |
|                                                                                                    | me Last                                                                                                    |
|                                                                                                    | ess Example email one 717-321-3214                                                                                                    |
| Mobile Pho                                                                                                    |                                                                                                    |
| Business Departm                                                                                                    |                                                                                                    |
| Operational Funct                                                                                                    |                                                                                                    |
| Frequency of Acc<br>User Agreem                                                                                                    | ess weekly<br>ent MD 205,08/12/2019 15:13:06 PM,                                                                                                    |
|                                                                                                    |                                                                                                    |
|                                                                                                    |                                                                                                    |
| Organization Ir                                                                                                    | Irormation                                                                                                    |
|                                                                                                    |                                                                                                    |
|                                                                                                    | Organization Tax ID Example FEIN                                                                                                    |
|                                                                                                    | e (present in system) Example Name                                                                                                    |
| Organization Na                                                                                                    |                                                                                                    |
| Organization Na<br>Organiza                                                                                                    | e (present in system) Example Name<br>me (entered by user) Example Name<br>Organization Address Example address<br>tion Registerer Name Example Name                                                                                                    |
| Organization Na<br>Organiza<br>Organiza                                                                                                    | e (present in system) Example Name<br>me (entered by user) Example Name<br>Organization Address Example address<br>tion Registerer Name Example Name<br>tion Registerer Email Example email                                                                                                    |
| Organization Na<br>Organiza<br>Organiza<br>Business Categ                                                                                                    | e (present in system) Example Name<br>me (entered by user) Example Name<br>Organization Address Example address<br>tion Registerer Name Example Name                                                                                                    |
| Organization Na<br>Organiza<br>Organiza<br>Business Categ                                                                                                    | e (present in system) Example Name<br>me (entered by user) Example Name<br>Organization Address Example address<br>tion Registerer Name Example Name<br>tion Registerer Email Example email<br>gory Registerer Name Example Business Category<br>gory Registerer Email Example email                                                                                                    |
| Organization Na<br>Organiza<br>Organiza<br>Business Categ                                                                                                    | e (present in system) Example Name<br>me (entered by user) Example Name<br>Organization Address Example address<br>tion Registerer Name Example Name<br>tion Registerer Email Example email<br>gory Registerer Name Example Business Category<br>gory Registerer Email Example email<br>Program Office Example Program Office                                                                                                    |
| Organization Na<br>Organiza<br>Organiza<br>Business Categ                                                                                                    | e (present in system) Example Name<br>me (entered by user) Example Name<br>Organization Address Example address<br>tion Registerer Name Example Name<br>tion Registerer Email Example email<br>gory Registerer Name Example Business Category<br>gory Registerer Email Example email                                                                                                    |
| Organization Na<br>Organiza<br>Organiza<br>Business Cate<br>Business Cate                                                                                                    | e (present in system) Example Name<br>me (entered by user) Example Address<br>Organization Address Example address<br>tion Registerer Name Example Mame<br>tion Registerer Email Example Business Category<br>gory Registerer Email Example Business Category<br>gory Registerer Email Example email<br>Program Office Example Program Office<br>Business Category Example Business Category                                                                                                    |
| Organization Na<br>Organiza<br>Organiza<br>Business Categ                                                                                                    | e (present in system) Example Name<br>me (entered by user) Example Name<br>Organization Address Example address<br>tion Registerer Name Example Name<br>tion Registerer Email Example Business Category<br>gory Registerer Email Example Business Category<br>gory Registerer Email Example email<br>Program Office Example Program Office<br>Business Category Example Business Category                                                                                                    |
| Organization Na<br>Organiza<br>Organiza<br>Business Cate<br>Business Cate                                                                                                    | e (present in system) Example Name<br>me (entered by user) Example Name<br>Organization Address Example address<br>tion Registerer Name Example Name<br>tion Registerer Email Example Business Category<br>gory Registerer Email Example Business Category<br>gory Registerer Email Example email<br>Program Office Example Program Office<br>Business Category Example Business Category                                                                                                    |
| Organization Na<br>Organiza<br>Business Categ<br>Business Categ<br>Business Categ                                                                                                    | e (present in system) Example Name<br>me (entered by user) Example Address<br>Organization Address Example address<br>tion Registerer Name Example Mame<br>tition Registerer Email Example email<br>opry Registerer Email Example Business Category<br>gory Registerer Email Example email<br>Program Office Example Program Office<br>Business Category Example Business Category                                                                                                    |
| Organization Na<br>Organiza<br>Organiza<br>Business Cate<br>Business Cate                                                                                                    | e (present in system) Example Name<br>me (entered by user) Example Address<br>Organization Address Example address<br>tion Registerer Name Example Mame<br>tition Registerer Email Example email<br>opry Registerer Email Example Business Category<br>gory Registerer Email Example email<br>Program Office Example Program Office<br>Business Category Example Business Category                                                                                                    |
| Organization Na<br>Organiza<br>Business Categ<br>Business Categ<br>Business Categ                                                                                                    | e (present in system) Example Name<br>me (entered by user) Example Address<br>Organization Address Example address<br>tion Registerer Name Example Mame<br>tition Registerer Email Example email<br>gory Registerer Email Example Business Category<br>gory Registerer Email Example email<br>Program Office Example Program Office<br>Business Category Example Business Category                                                                                                    |
| Organization Na<br>Organiza<br>Organiza<br>Business Cate<br>Business Cate<br>Brief explanation                                                                                                    | e (present in system) Example Name<br>me (entered by user) Example address<br>tion Registerer Name Example Name<br>tion Registerer Email Example email<br>program Office Example Program Office<br>Business Category Example Business Category<br>pon<br>Example explanation                                                                                                    |
| Organization Na<br>Organiza<br>Business Categ<br>Business Categ<br>Business Categ                                                                                                    | e (present in system) Example Name<br>me (entered by user) Example Address<br>Organization Address Example address<br>tion Registerer Name Example Name<br>Example Business Category<br>gory Registerer Name Example Business Category<br>gory Registerer Email Example Program Office<br>Business Category Example Business Category<br>DN<br>Example explanation                                                                                                    |
| Organization Na<br>Organiza<br>Business Categ<br>Business Categ<br>Brief explanation<br>Brief explanation                                                                                                    | e (present in system) Example Name<br>me (entered by user) Example address<br>tion Registerer Name Example Name<br>tion Registerer Email Example email<br>program Office Example Program Office<br>Business Category Example Business Category<br>pon<br>Example explanation                                                                                                    |
| Organization Na<br>Organiza<br>Organiza<br>Business Cate<br>Business Cate<br>Brief explanation<br>Brief explanation<br>Provided Access<br>Application Role A                                                                                               | e (present in system) Example Name<br>me (entered by user) Example address<br>tion Registerer Name Example Name<br>ettion Registerer Email Example email<br>opry Registerer Email Example Business Category<br>gory Registerer Email Example Program Office<br>Business Category Example Business Category<br>con<br>Example explanation                                                                                                    |
| Organization Na<br>Organiza<br>Organiza<br>Business Cate<br>Business Cate<br>Brief explanation<br>Brief explanation<br>Provided Access<br>Application Role A<br>Comments                                                                                   | e (present in system) Example Name<br>me (entered by user) Example Admes<br>Organization Address Example address<br>tion Registerer Name Example Mame<br>Example Business Category<br>gory Registerer Email Example email<br>Program Office Example Program Office<br>Business Category Example Business Category<br>DA<br>Example explanation<br>Example explanation<br>S<br>ssigned: Example role                                                                                                    |
| Organization Na<br>Organiza<br>Organiza<br>Business Cate<br>Business Cate<br>Brief explanation<br>Brief explanation<br>Provided Access<br>Application Role A<br>Comments                                                                                   | e (present in system) Example Name<br>me (entered by user) Example address<br>tion Registerer Name Example Name<br>ettion Registerer Email Example email<br>opry Registerer Email Example Business Category<br>gory Registerer Email Example Program Office<br>Business Category Example Business Category<br>con<br>Example explanation                                                                                                    |
| Organization Na<br>Organiza<br>Organiza<br>Business Cate<br>Business Cate<br>Brief explanation<br>Brief explanation<br>Provided Access<br>Application Role A<br>Comments                                                                                   | e (present in system) Example Name<br>me (entered by user) Example Alame<br>Organization Address Example address<br>tion Registerer Name Example Mame<br>Example Business Category<br>gory Registerer Email Example email<br>Program Office Example Program Office<br>Business Category Example Business Category<br>From<br>Example explanation<br>Example explanation<br>signed: Example role<br>Edd any notes in the 'Comments' section below. These notes will be sent to the Business Partner if the work item is rejected. |
| Organization Na<br>Organiza<br>Organiza<br>Business Cate<br>Business Cate<br>Brief explanation<br>Brief explanation<br>Provided Access<br>Application Role A<br>Comments<br>If applicable, please a                                                        | e (present in system) Example Name<br>me (entered by user) Example Admes<br>Organization Address Example address<br>tion Registerer Name Example Mame<br>Dory Registerer Email Example email<br>program Office Example Program Office<br>Business Category Example Business Category<br>From<br>Example explanation<br>Example explanation<br>signed: Example role<br>Edd any notes in the 'Comments' section below. These notes will be sent to the Business Partner if the work item is rejected.                              |
| Organization Na<br>Organiza<br>Organiza<br>Business Cate<br>Business Cate<br>Business Cate<br>Business Cate<br>Brief explanation<br>Brief explanation<br>Provided Access<br>Application Role A<br>Comments<br>If applicable, please is<br>Enter Comments H | e (present in system) Example Name<br>me (entered by user) Example Alame<br>Organization Address Example address<br>tion Registerer Name Example Mame<br>Example Business Category<br>gory Registerer Email Example email<br>Program Office Example Program Office<br>Business Category Example Business Category<br>From<br>Example explanation<br>Example explanation<br>signed: Example role<br>Edd any notes in the 'Comments' section below. These notes will be sent to the Business Partner if the work item is rejected. |
| Organization Na<br>Organiza<br>Organiza<br>Business Cate<br>Business Cate<br>Business Cate<br>Business Cate<br>Brief explanation<br>Brief explanation<br>Provided Access<br>Application Role A<br>Comments<br>If applicable, please is<br>Enter Comments H | e (present in system) Example Name<br>me (entered by user) Example address<br>tion Registerer Name Example address<br>tion Registerer Name Example email<br>pory Registerer Email Example email<br>Program Office Example Program Office<br>Business Category Example Business Category<br>Example explanation<br>Example explanation<br>Example explanation<br>Example explanation<br>example role<br>example role<br>example role                                                                                              |
| Organization Na<br>Organiza<br>Organiza<br>Business Cate<br>Business Cate<br>Business Cate<br>Brief explanation<br>Provided Access<br>Application Role A<br>Comments<br>If applicable, please is<br>Enter Comments H                                       | e (present in system) Example Name<br>me (entered by user) Example Alame<br>tion Registerer Name Example address<br>tion Registerer Name Example email<br>pory Registerer Famil Example email<br>Program Office Example Program Office<br>Business Category Example Business Category<br>Example explanation<br>Example explanation<br>Example explanation<br>Example explanation<br>example role<br>example role                                                                                                    |

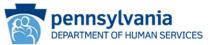

Delegated administrators will also receive an **email notification** when users within their organization and business category submit an eCIS registration request. A **link** to the Identity Manager login page will be included in the body of the email. A sample email is provided below.

 From: automatedmailDONOTREPLY@pa.gov [mailto:automatedmailDONOTREPLY@pa.gov]

 Sent: Friday, August 09, 2019 11:06 AM

 To:

 Subject:
 Action Required: Request for Register Business Partner Account eCIS

 Approval: OU=NonFEINOU : b-exatester

 Please do not reply to this e-mail, all replies are sent to an unmonitored account.

 A new eCIS Business Partner Registration Request, created on 08.09.19, requires your approval. This request has been added to your work list. More information about the request is below:

 •
 Username: b-exatester has initiated a request for approval on 08.09.19.

 •
 First Name: Example

 •
 Last Name: Tester

Business Category:

Please login via this link to take further action on this request.

#### **Business Partner Management**

Delegated Administrators have additional functionality under the Business Partner Management tab.

Under the Manage Organization task, Delegated Administrators may request to update their organization's address. Follow the instructions on the screen.

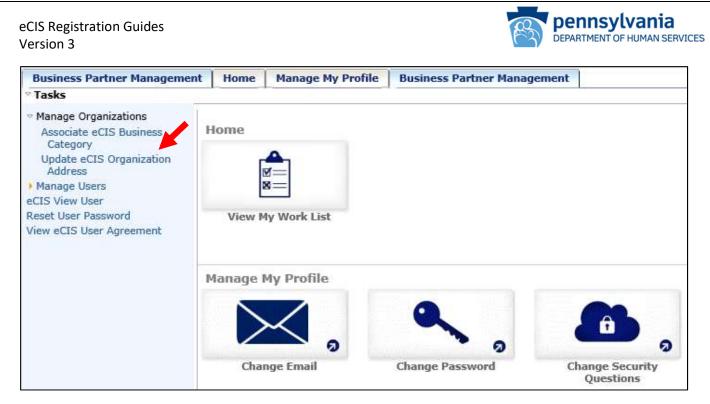

Under the Manage Users task, Delegated Administrators have the ability to revoke eCIS access for users in their organization and business category.

Delegated Administrators also have the ability to reset a password for users in their organization and business category. Follow the instructions on the screen.

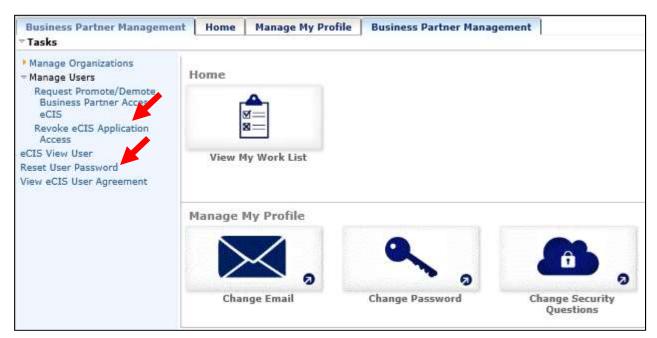

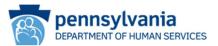

# Appendix

Commonwealth Program Areas and Associated Business Categories (as of 12/19/19)

| Commonwealth Program Area                      | Business Category                                |
|------------------------------------------------|--------------------------------------------------|
| Office of Madical Assistance Programs (OMAD)   | MA Managed Care Organization – Physical Health   |
| Office of Medical Assistance Programs (OMAP)   | Enrollment Assistance Contractor                 |
| Children's Health Insurance Program (CHIP)     | CHIP Managed Care Organization                   |
| Office of Developmental Programs (ODP)         | ODP ID/A Administration                          |
|                                                | CYA - Intake/Investigation Worker                |
| Office of Children Vouth and Families (OCVF)   | CYA - Eligibility Determination                  |
| Office of Children, Youth and Families (OCYF)  | CYA - Healthcare Liaison                         |
|                                                | CYA - Diligent Search                            |
| Office of Child Development and Early Learning | Early Learning Resource Centers                  |
| (OCDEL)                                        | Early Intervention Support Coordinator           |
| Burgan of Child Support Enforcement (BCSE)     | Domestic Relation Sections                       |
| Bureau of Child Support Enforcement (BCSE)     | BCSE IT Contractor                               |
| Burgen of Employment Drograms (BED)            | Schools and Universities                         |
| Bureau of Employment Programs (BEP)            | Workforce Development Organization               |
| Office of Long Term Living (OLTL)              | CHC Choice Counseling                            |
| Office of Long-Term Living (OLTL)              | HCBS Enrollment                                  |
| Department of Health                           | WIC Provider                                     |
|                                                | County Mental Health Office - CCRI Initiative or |
| Office of Mental Health and Substance Abuse    | Behavioral Health HealthChoices Contract         |
|                                                | MA Managed Care Organization – Behavioral Health |